## Pristup mreži

- Originalno, UNIX sistemi su predviđeni da budu povezani na mrežu
- Istu filozofiju je usvojio i Linux
- U ovoj prezentaciji će biti pokrivena osnovna mrežna podešavanja, kao i prikupljanje mrežnog saobraćaja za kasniju analizu, ali i udaljeni pristup (telnet i SSH)
- Napomenimo da su mrežna podešavanja na računaru mesto gde se preklapaju odgovornosti mrežnog i sistemskog administratora

## Podešavanja mrežnih interfejsa

- Postoji više komandi kojima se aktiviraju i deaktiviraju mrežni interfejsi, podešavaju statičke IP adrese i sl.
- Najpoznatije komande su ifconfig i ip
- Komanda ifconfig je nešto starija komanda koja je još uvek popularna, ali u novije vreme se preporučuje (forsira) više upotreba ip komande
- Postoje i dodatne komande poput ifup, ifdown i ifcfg, za aktivaciju, deaktivaciju i konfiguraciju interfejsa, respektivno, ali preporuka je da se koriste ifconfig ili ip
- Navedimo i komandu iwconfig koja je slična ifconfig komandi, ali je namenjena bežičnim mrežnim interfejsima

- Ova komanda je još uvek popularna i često korišćena
- Omogućava pregled mrežnih interfejsa, kao i njihovih podešavanja poput promene IP adrese, aktivacije/deaktivacije i dr.
- Kucanjem komande bez opcija i argumenata dobija se prikaz mrežnih interfejsa, njihovih podešavanja i stanja (aktivni ili ne)
- Ako se kao argument navede interfejs, onda se dobija isti prikaz, ali samo za taj interfejs
- Tipično se za ethernet portove stavlja skraćenica *eth*, za bežične interfejse *wlan*, a lokalni loopback port je označen sa *lo*

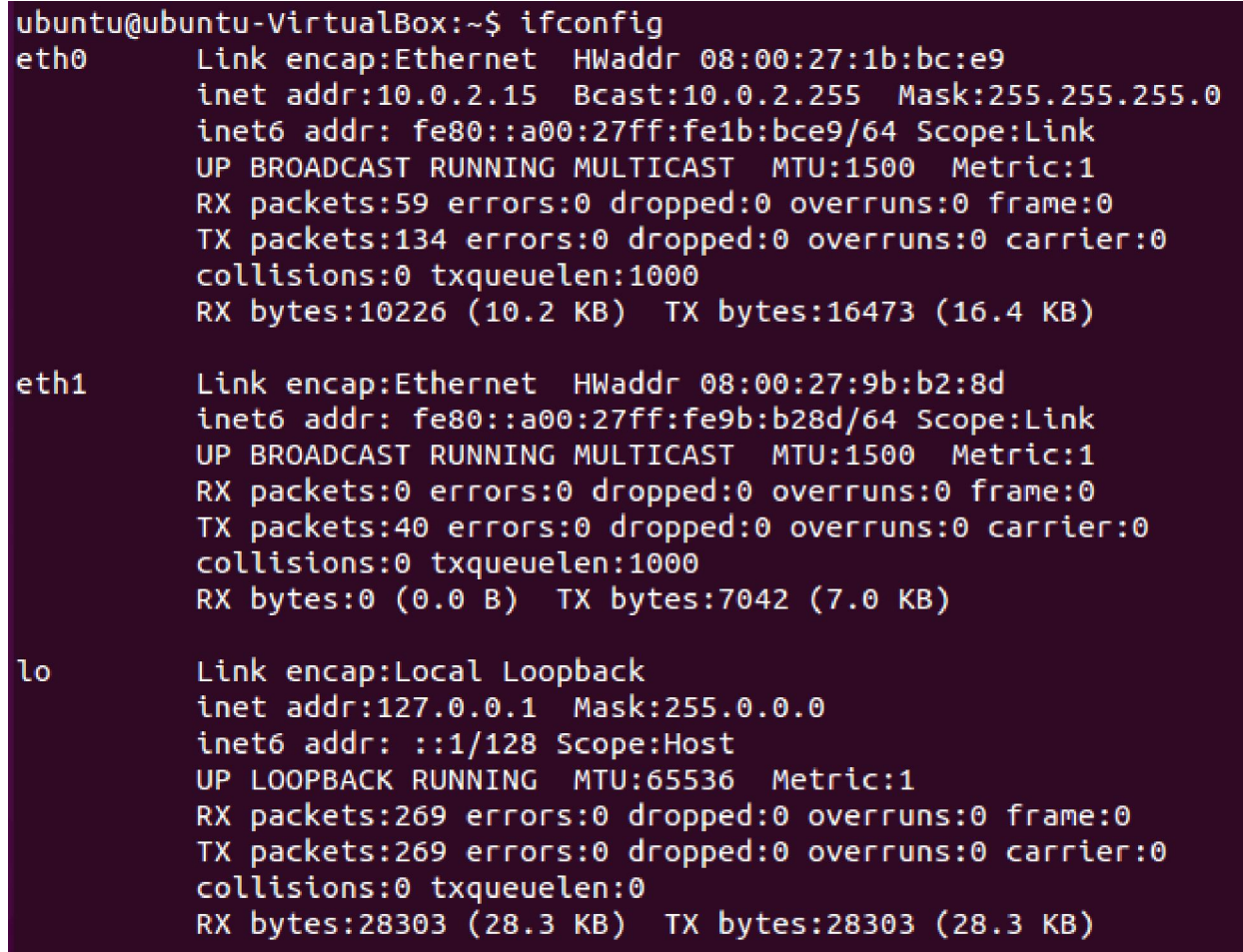

ubuntu@ubuntu-VirtualBox:~\$ ifconfig eth1  $eth1$ Link encap:Ethernet HWaddr 08:00:27:9b:b2:8d inet6 addr: fe80::a00:27ff:fe9b:b28d/64 Scope:Link UP BROADCAST RUNNING MULTICAST MTU:1500 Metric:1 RX packets:0 errors:0 dropped:0 overruns:0 frame:0 TX packets:40 errors:0 dropped:0 overruns:0 carrier:0 collisions:0 txqueuelen:1000 RX bytes:0 (0.0 B) TX bytes:7042 (7.0 KB)

- Opcija -a daje prikaz za sve mrežne interfejse koji postoje, pa i one koji su trenutno deaktivirani
- Opcija -s daje skraćeni prikaz
- Navođenjem *up* i *down* flagova se vrši aktivacija i deaktivacija mrežnog interfejsa - u ovom slučaju se mora specificirati interfejs
- Za aktivaciju i deaktivaciju mrežnih interfejsa moraju se koristiti administratorske privilegije

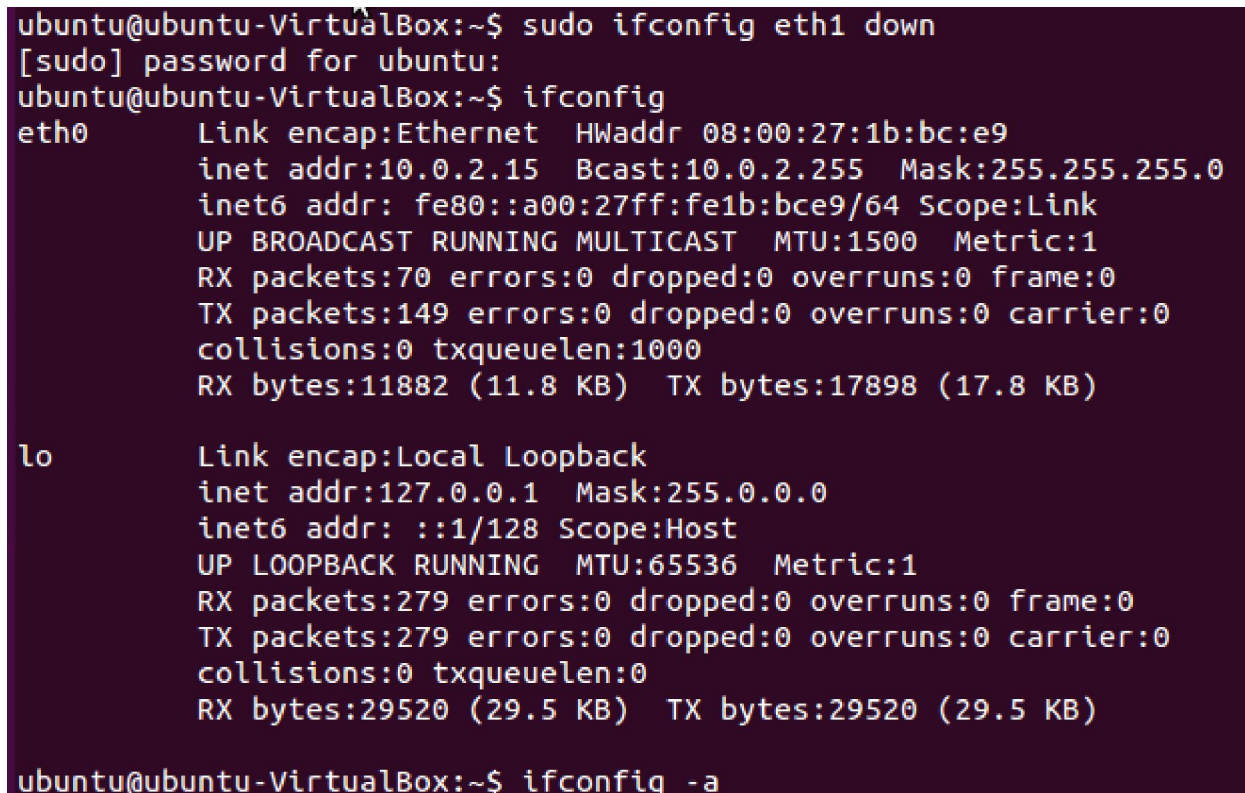

Primetiti da nakon deaktivacije eth1 interfejsa, isti se ne prikazuje u ifconfig ispisu.

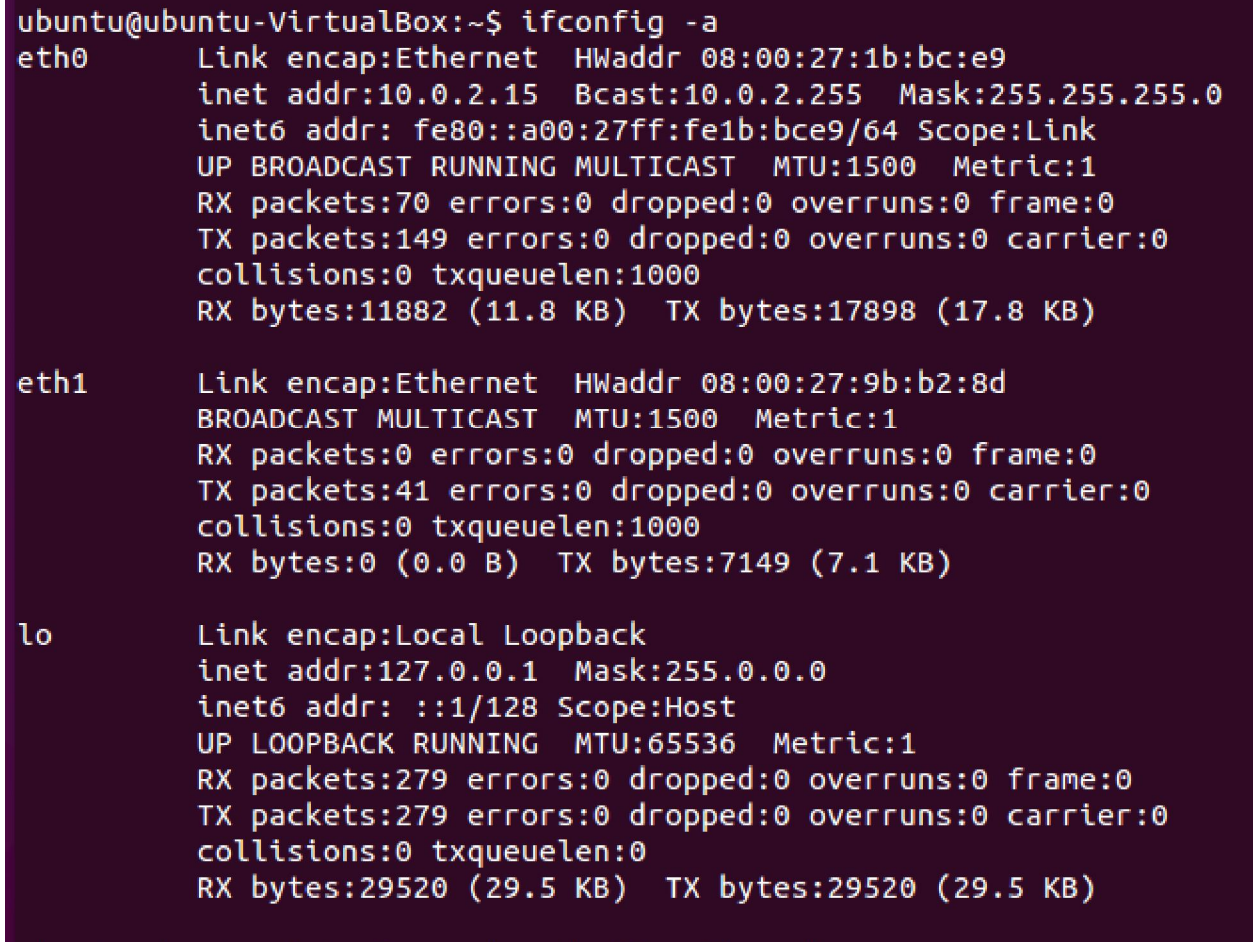

ubuntu@ubuntu-VirtualBox:~\$ sudo ifconfig eth1 up

Primetiti da opcija -a daje ispis i deaktiviranog eth1 interfejsa. Komanda na dnu slike vrši ponovnu aktivaciju eth1 interfejsa.

- Za konfigurisanje statičke IPv4 adrese na interfejsu dovoljno je samo iza interfejsa navesti IP adresu u formatu a.b.c.d, gde su a-d decimalni brojevi
- Za konfigurisanje mrežne maske (net maske) koja definiše koji deo u IPv4 adresi predstavlja net ID deo potrebno je navesti *netmask* iza čega sledi vrednost maske isto u formatu a.b.c.d (setite se sa predmeta iz treće godine da je maska niz jedinica kojih ima kolika je i dužina net ID dela i iza tih jedinica idu nule do kraja)
- Za konfigurisanje IPv6 adrese neophodno je navesti *add* iza čega sledi adresa u formatu *adresa/dužina\_prefiksa*
- Prefiks je isto što i net ID
- Ako se umesto *add* navede *del*, onda se briše navedena IPv6 adresa

ubuntu@ubuntu-VirtualBox:~\$ sudo ifconfig eth1 11.0.1.1 ubuntu@ubuntu-VirtualBox:~S ifconfig eth1 eth1 Link encap:Ethernet HWaddr 08:00:27:9b:b2:8d inet addr:11.0.1.1 Bcast:11.255.255.255 Mask:255.0.0.0 inet6 addr: fe80::a00:27ff:fe9b:b28d/64 Scope:Link UP BROADCAST RUNNING MULTICAST MTU:1500 Metric:1 RX packets:0 errors:0 dropped:0 overruns:0 frame:0 TX packets:89 errors:0 dropped:0 overruns:0 carrier:0 collisions:0 txqueuelen:1000 RX bytes:0 (0.0 B) TX bytes:16532 (16.5 KB)

ubuntu@ubuntu-VirtualBox:~\$ sudo ifconfig eth1 netmask 255.255.254.0 ubuntu@ubuntu-VirtualBox:~S ifconfig eth1  $eth1$ Link encap:Ethernet HWaddr 08:00:27:9b:b2:8d inet addr:11.0.1.1 Bcast:11.0.1.255 Mask:255.255.254.0 inet6 addr: fe80::a00:27ff:fe9b:b28d/64 Scope:Link UP BROADCAST RUNNING MULTICAST MTU:1500 Metric:1 RX packets:0 errors:0 dropped:0 overruns:0 frame:0 TX packets:108 errors:0 dropped:0 overruns:0 carrier:0 collisions:0 txqueuelen:1000 RX bytes:0 (0.0 B) TX bytes:19880 (19.8 KB)

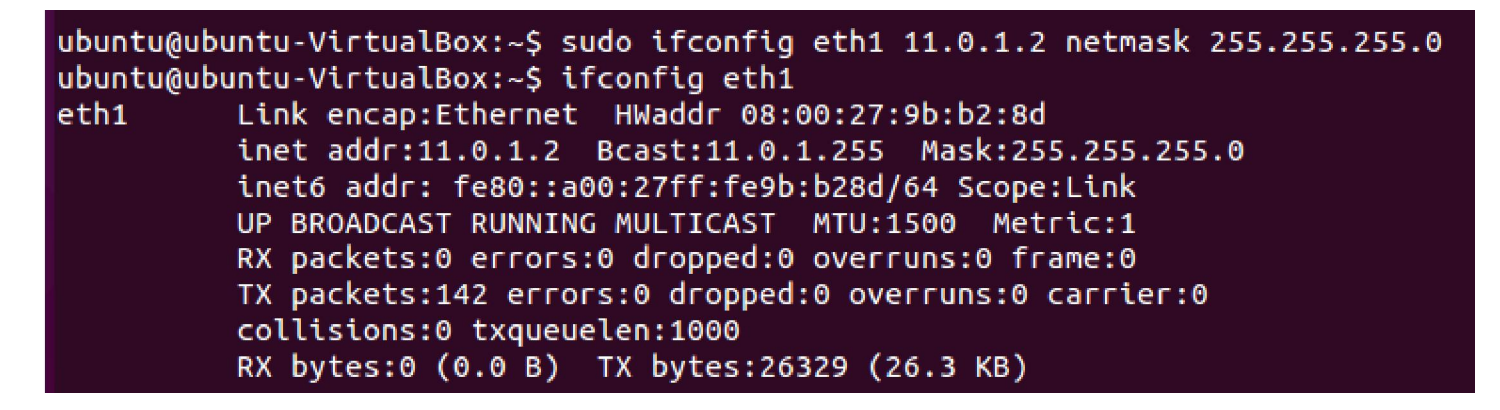

Može se u istoj liniji navesti više podešavanja. VAŽNA NAPOMENA: Prvo podešavanje koje je nevalidno tj. ne može da se uradi prekida izvršenje komande i sva ostala podešavanja iza se neće uraditi što može dovesti do neželjenih posledica, pa treba biti oprezan sa višestrukim podešavanjima u jednoj liniji.

Primetiti format IPv6 adrese, on se razlikuje od formata IPv4 adrese.

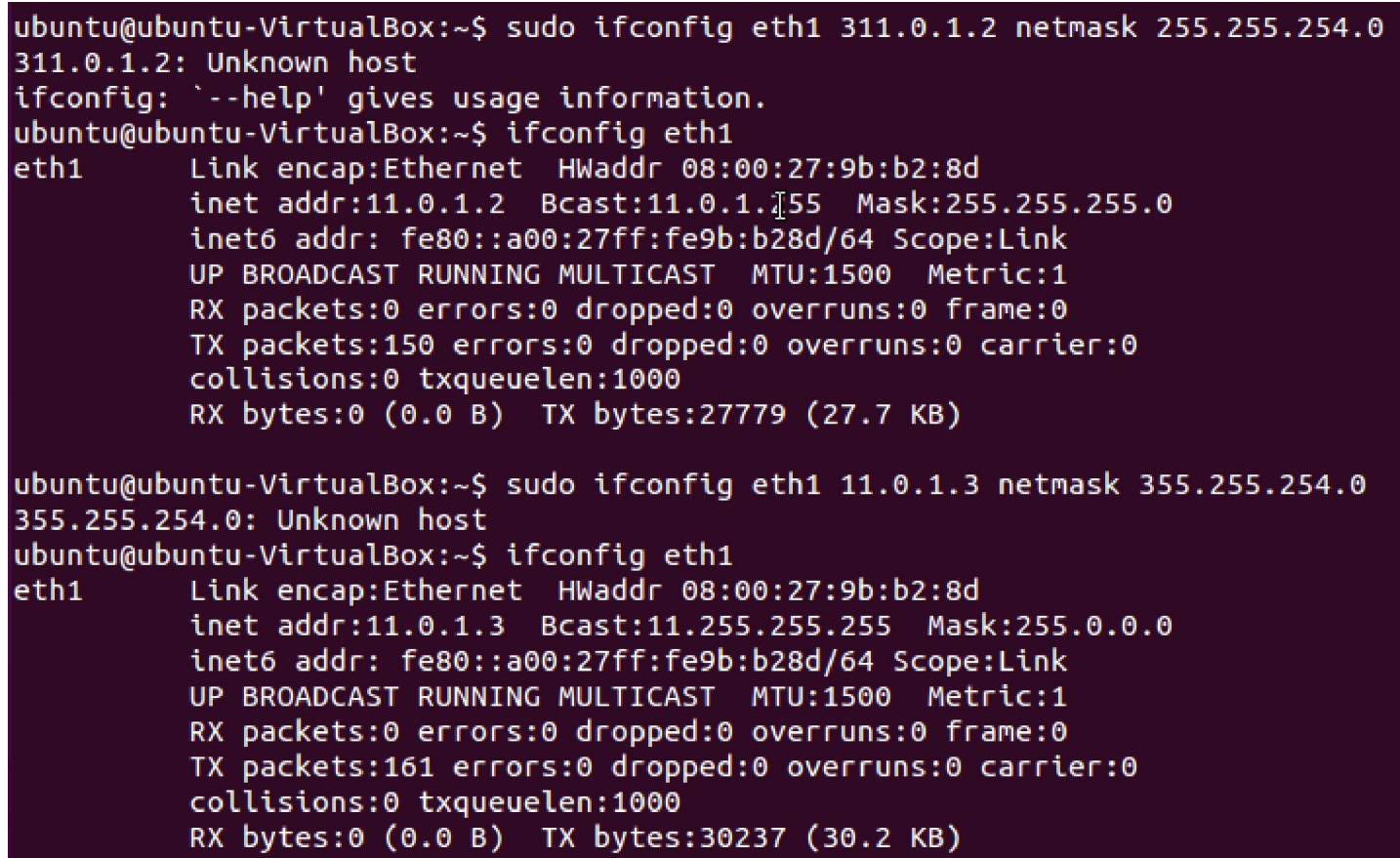

Primetiti u drugom primeru da je promena adrese interfejsa urađena i pored greške u definisanju mrežne maske.

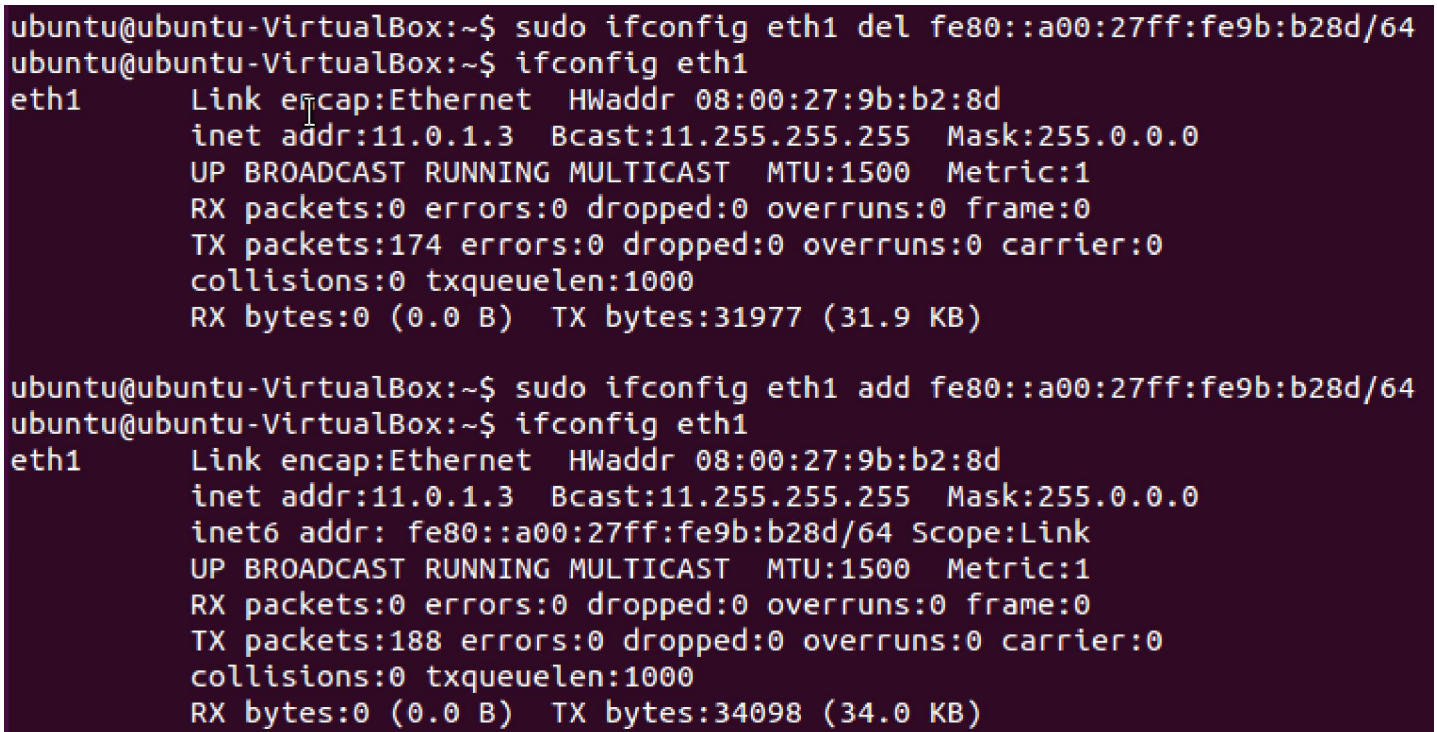

Primer skidanja i dodavanja IPv6 adrese interfejsa.

- Postoje i brojne druge opcije (mnoge od njih nema potrebe menjati ili su automatski podešene kako treba od strane drajvera mrežnog interfejsa)
- Opcija arp vrši aktivaciju ARP protokola na interfejsu (ako se navede -arp onda se deaktivira ARP protokol)
- Opcija promisc vrši aktivaciju promiskuitetnog moda na interfejsu (ako se navede -promisc onda se deaktivira taj mod)
- Opcija allmulti aktivira mod u kom se primaju svi multikast paketi koji dođu na interfejs (-allmulti deaktivira mod)
- Opcija mtu *dužina* menja vrednost MTU (*Maximum Transfer Unit*) veličine

- Opcija metric *vrednost* menja vrednost metrike na interfejsu
- Opcija txqueuelen *dužina* menja vrednost dužine predajnog reda za čekanje
- Postoje i druge opcije koje se mogu videti u man uputstvu za ifconfig komandu
- U uobičajenim situacijama većinu opcija nije potrebno koristiti (jer difolt vrednosti su sasvim odgovarajuće), uglavnom se koriste opcije za aktivaciju i deaktivaciju interfejsa, promenu adrese i mrežne maske interfejsa, kao i sam prikaz stanja interfejsa

- Opisana promena statičke IP adrese je privremena, tj. kada se sistem restartuje statička IP adresa ranije uneta će biti izgubljena tj. moraće se ponovo konfigurisati na ranije opisani način
- Da bi promena bila trajna mora se editovati odgovarajući konfiguracioni fajl (editovati sa administratorskim privilegijama) - /etc/network/interfaces (fajl u slučaju Ubuntu distribucije, za ostale distribucije proveriti da li je u pitanju ovaj fajl ili neki drugi)

```
ubuntu@ubuntu-VirtualBox:~$ ifconfig eth1
|eth1 |Link encap:Ethernet HWaddr 08:00:27:9b:b2:8d
         inet addr:11.0.1.1 Bcast:11.0.1.255 Mask:255.255.255.0
          inet6 addr: fe80::a00:27ff:fe9b:b28d/64 Scope:Link
         UP BROADCAST RUNNING MULTICAST MTU:1500 Metric:1
          RX packets:0 errors:0 dropped:0 overruns:0 frame:0
          TX packets:78 errors:0 dropped:0 overruns:0 carrier:0
          collisions:0 txqueuelen:1000
          RX bytes:0 (0.0 B) TX bytes:9767 (9.7 KB)
ubuntu@ubuntu-VirtualBox:~$ cat /etc/network/interfaces
# interfaces(5) file used by ifup(8) and ifdown(8)
auto lo
iface lo inet loopback
# definicija staticke adrese za eth1 interfejs
auto eth1
iface eth1 inet static
address 11.0.1.1
netmask 255.255.255.0
gateway 11.0.1.100
```
U donjem delu slike je prikazan sadržaj /etc/network/interfaces fajla sa podešavanjima za eth1 interfejs. Sada će svaki put kada se ponovo podigne operativni sistem, interfejs eth1 biti konfigurisan sa postavljenom statičkom IP adresom. Kada se izvrši editovanje /etc/network/interfaces fajla, da bi promena bila aktivirana neophodno je restartovati mrežni servis sa sudo /etc/init.d/networking restart

- Ova komanda je alternativa za ifconfig
- U novijim verzijama Linux distribucija se preporučuje upotreba ove komande umesto ifconfig
- Komanda ip se zadaje u formatu ip *opcije objekat komanda*
- Opcija -s ispisuje dodatne informacije uglavnom se dodatne informacije odnose na statistiku
- -f *tip\_adrese* definiše koja adresa se koristi u nastavku (inet je za IPv4, inet6 za IPv6,... ) - ako se ne navede ova opcija onda ip komanda pokušava da na osnovu ostatka linije dedukuje koji tip adrese se koristi i ako ne uspe onda se koristi difolt tip što je tipično IPv4
- -4 je skraćenica za -f inet, a -6 je skraćenica za -f inet6
- Objekat u komandi predstavlja nad čim se vrši komanda koja se zadaje iza objekta
- Definisan je velik broj objekata
- Objekat address predstavlja adresu mrežnog interfejsa
- Objekat link predstavlja sam mrežni interfejs
- Objekat maddress predstavlja multikast adresu
- Objekat route predstavlja zapis u tabeli usmeravanja
- Objekat rule predstavlja pravilo u politici rutiranja
- ....
- Neki objekti se mogu pisati u skraćenoj formi npr. address se može pisati kao addr ili a
- Komanda se odnosi na akciju koja se vrši na objektu
- Svaki objekat ima svoj skup komandi
- Komanda help je dostupna za sve objekte i prikazuje sve komande za taj objekat
- Većina objekata podržava komande show (ili list), add i delete

# ip link

- Objekat link omogućava podešavanje mrežnih interfejsa, poput aktivacije i deaktivacije samog interfejsa, veličine reda za čekanje predajnika, promiskuitetnog moda, prijema multikast paketa, arp protokola, MTU veličine i dr.
- Sa ip link set *interfejs* se vrši konfigurisanje interfejsa pri čemu se iza *interfejs* navode atributi koji se žele promeniti
- Atributi up i down se koriste za aktivaciju i deaktivaciju interfejsa, respektivno
- arp on i arp off se koriste za aktivaciju/deaktivaciju ARP protokola na interfejsu
- promisc on i promisc off se koriste za aktivaciju/deaktivaciju promiskuitetnog moda interfejsa

# ip link

- allmulticast on i allmulticast off se koriste za aktivaciju/deaktivaciju prijema svih multikast paketa
- txqueuelen *veličina* menja dužinu reda za čekanje predajnika interfejsa
- mtu *veličina* menja veličinu MTU
- Napomena: i ovde kao i u slučaju ifconfig važi pravilo da se izvršenje prekida na nailazak prve greške, ali svi atributi navedeni pre greške će biti postavljeni što može dovesti do neželjenog stanja
- Sa ip link show se prikazuje stanje svih interfejsa, a ako se iza navede reč *up* onda se prikazuje stanje svih aktivnih interfejsa, a ako se navede naziv interfejsa onda samo stanje navedenog interfejsa

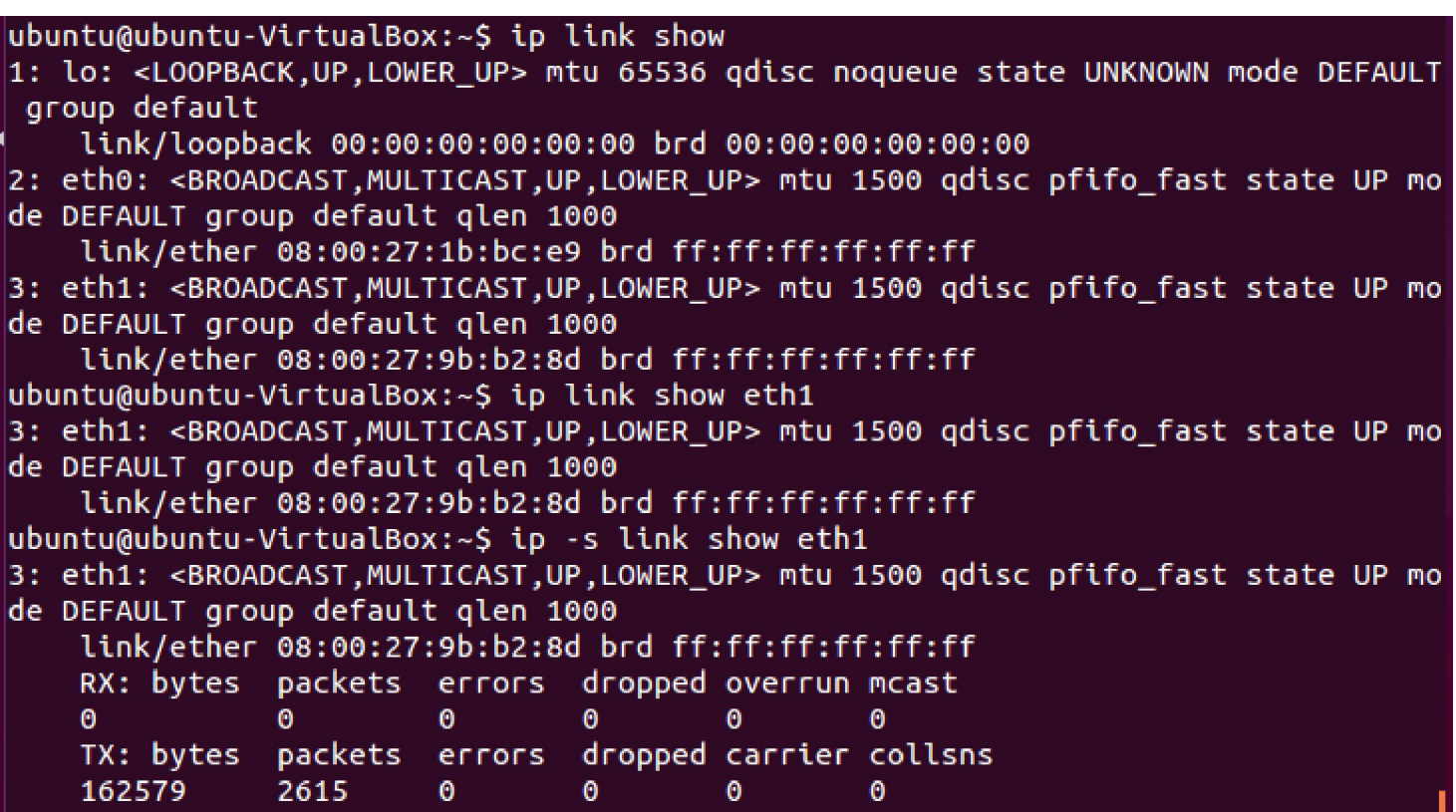

Poslednji primer prikazuje upotrebu -s opcije koja prikazuje dodatnu statistiku za interfejs.

ubuntu@ubuntu-VirtualBox:~\$ sudo ip link set eth1 down [sudo] password for ubuntu: ubuntu@ubuntu-VirtualBox:~\$ ip link show up 1: lo: <LOOPBACK, UP, L(WER UP> mtu 65536 qdisc noqueue state UNKNOWN mode DEFAULT group default link/loopback 00:00:00:00:00:00 brd 00:00:00:00:00:00 2: eth0: <BROADCAST, MULTICAST, UP, LOWER UP> mtu 1500 qdisc pfifo fast state UP mo de DEFAULT group default glen 1000 link/ether 08:00:27:1b:bc:e9 brd ff:ff:ff:ff:ff:ff ubuntu@ubuntu-VirtualBox:~\$ sudo ip link set eth1 up ubuntu@ubuntu-VirtualBox:~\$ ip link show up 1: lo: <LOOPBACK.UP.LOWER UP> mtu 65536 gdisc noqueue state UNKNOWN mode DEFAULT group default link/loopback 00:00:00:00:00:00 brd 00:00:00:00:00:00 2: eth0: <BROADCAST, MULTICAST, UP, LOWER UP> mtu 1500 gdisc pfifo fast state UP mo de DEFAULT group default glen 1000 link/ether 08:00:27:1b:bc:e9 brd ff:ff:ff:ff:ff:ff 3: eth1: <BROADCAST, MULTICAST, UP, LOWER UP> mtu 1500 qdisc pfifo fast state UP mo de DEFAULT group default qlen 1000 link/ether 08:00:27:9b:b2:8d brd ff:ff:ff:ff:ff:ff

Isto kao i kod ifconfig komande, i ovde se za podešavanja interfejsa moraju koristiti administratorske privilegije.

## ip address

- Ovaj objekat se koristi za prikaz i promenu adresa mrežnog interfejsa
- ip address prikazuje adrese za sve interfejse, a ako se iza navede interfejs onda samo za navedeni interfejs
- Sa ip address add može se postaviti adresa interfejsa, odnosno sa ip address delete se može skinuti adresa interfejsa
- Sa ip address show se daje prikaz adresa interfejsa uz mogućnost filtriranja rezultata po nekom kriterijumu
- Sa ip address flush se skidaju adrese interfejsa po nekom kriterijumu ili sve adrese ako nema navedenog kriterijuma (treba biti pažljiv jer se može desiti da se obrišu i adrese interfejsa koje se nisu želele obrisati)

Umesto ip address show se može koristiti i samo ip address

```
ubuntu@ubuntu-VirtualBox:~$ ip address show
1: lo: <LOOPBACK, UP, LOWER UP> mtu 65536 qdisc noqueue state UNKNOWN group defaul
t
    link/loopback 00:00:00:00:00:00 brd 00:00:00:00:00:00
    inet 127.0.0.1/8 scope host lo
       valid lft forever preferred lft forever
    inet6 ::1/128 scope host
       valid lft forever preferred lft forever
2: eth0: <BROADCAST,MULTICAST,UP,LOWER UP> mtu 1500 gdisc pfifo fast state UP gr
oup default glen 1000
    link/ether 08:00:27:1b:bc:e9 brd ff:ff:ff:ff:ff:ff
    inet 10.0.2.15/24 brd 10.0.2.255 scope global dynamic eth0
       valid lft 81380sec preferred lft 81380sec
    inet6 fe80::a00:27ff:fe1b:bce9/64 scope link
       valid_lft forever preferred_lft forever
3: eth1: <BROADCAST,MULTICAST,UP,LOWER UP> mtu 1500 qdisc pfifo fast state UP gr
oup default glen 1000
    link/ether 08:00:27:9b:b2:8d brd ff:ff:ff:ff:ff:ff
    inet 11.0.1.1/24 brd 11.0.1.255 scope global eth1
       valid lft forever preferred lft forever
    inet6 fe80::a00:27ff:fe9b:b28d/64 scope link
       valid_lft forever preferred_lft forever
ubuntu@ubuntu-VirtualBox:~$ ip address show eth1
3: eth1: <BROADCAST,MULTICAST,UP,LOWER UP> mtu 1500 qdisc pfifo fast state UP gr
oup default glen 1000
    link/ether 08:00:27:9b:b2:8d brd ff:ff:ff:ff:ff:ff
    inet 11.0.1.1/24 brd 11.0.1.255 scope global eth1
       valid lft forever preferred lft forever
    inet6 fe80::a00:27ff:fe9b:b28d/64 scope link
       valid_lft forever preferred_lft forever
```

```
ubuntu@ubuntu-VirtualBox:~$ ip address show eth1 to 11.0.1.0/24
3: eth1: <BROADCAST, MULTICAST, UP, LOWER UP> mtu 1500 qdisc pfifo fast state UP gr
oup default glen 1000
    inet 11.0.1.1/24 brd 11.0.1.255 scope global eth1
       valid_lft forever preferred_lft forever
ubuntu@ubuntu-VirtualBox:~$ ip address show eth1 to 11.2.1.0/24
ubuntu@ubuntu-VirtualBox:~$ ip address show eth1 to 11.0.1.5/24
3: eth1: <BROADCAST, MULTICAST, UP, LOWER UP> mtu 1500 gdisc pfifo fast state UP gr
oup default glen 1000
    inet 11.0.1.1/24 brd 11.0.1.255 scope global eth1
       valid lft forever preferred lft forever
ubuntu@ubuntu-VirtualBox:~S ip address show to 11.0.1.5/24
3: eth1: <BROADCAST, MULTICAST, UP, LOWER UP> mtu 1500 qdisc pfifo fast state UP qr
oup default glen 1000
    inet 11.0.1.1/24 brd 11.0.1.255 scope global eth1
       valid lft forever preferred lft forever
```
Ovde je dat primer jednog dodatnog atributa za show komandu address objekta. U pitanju je atribut to kojim se filtrira prikaz samo onih adresa koje odgovaraju zadatom prefiksu. Primetiti da nije bitno šta se upisuje u deo koji ne pripada prefiksu (host id deo adrese) - poslednja dva primera. Takođe u poslednjem primeru je vidljiva upotreba samo to atributa bez navođenja interfejsa čime se traže adrese koje odgovaraju navedenom prefiksu na svim interfejsima. Liste atributa za svaku komandu nekog objekta se mogu videti u man uputstvu ip komande.

## ip address

- Sa ip address add može se postaviti adresa interfejsa
- Iza navedenog se navodi *adresa* pa *dev naziv interfejsa*
- U delu *adresa* se može ispred same vrednosti adrese navesti tip adrese ali ne u smislu protokola (za to služi opcija -f ip komande) već u smislu njenog značenja poput brodkast adresa ( *broadcast* ) ili lokalna adresa ( *local* - ovo je ustvari adresa interfejsa) - ako se ništa ne navede podrazumeva se local
- Takođe, na kraju same vrednosti se može navesti dužina prefiksa u formatu */n* gde je *n* dužina prefiksa
- Sa ip address delete može se skinuti adresa interfejsa, a format je isti kao za add varijantu, ako se ne navede adresa tada se skida prva adresa interfejsa

```
ubuntu@ubuntu-VirtualBox:~$ ip addr show eth1
3: eth1: <BROADCAST, MULTICAST, UP, LOWER UP> mtu 1500 gdisc pfifo fast state UP gr
oup default glen 1000
    link/ether 08:00:27:9b:b2:8d brd ff:ff:ff:ff:ff:ff
    inet 11.0.1.1/24 brd 11.0.1.255 scope global eth1
       valid lft forever preferred lft forever
    inet6 fe80::a00:27ff:fe9b:b28d/64 scope link
       valid lft forever preferred lft forever
ubuntu@ubuntu-VirtualBox:~$ sudo ip addr add local 11.0.1.2 dev eth1
ubuntu@ubuntu-VirtualBox:~$ sudo ip addr add 11.0.1.3 dev eth1
ubuntu@ubuntu-VirtualBox:~$ ip addr show eth1
3: eth1: <BROADCAST.MULTICAST.UP.LOWER UP> mtu 1500 gdisc pfifo fast state UP gr
oup default glen 1000
    link/ether 08:00:27:9b:b2:8d brd ff:ff:ff:ff:ff:ff:ff
    inet 11.0.1.1/24 brd 11.0.1.255 scope global eth1
       valid_lft forever preferred_lft forever
    inet 11.0.1.2/32 scope global eth1
       valid_lft forever preferred_lft forever
    inet 11.0.1.3/32 scope global eth1
       valid_lft forever preferred_lft forever
    inet6 fe80::a00:27ff:fe9b:b28d/64 scope link
       valid_lft forever preferred_lft forever
```
Primetiti da se local ne mora pisati. Da smo hteli i dužinu prefiksa definisati, moglo se pisati u formatu 11.0.1.3/24 npr. za zadnji primer i ako želimo da dužina prefiksa bude 24.

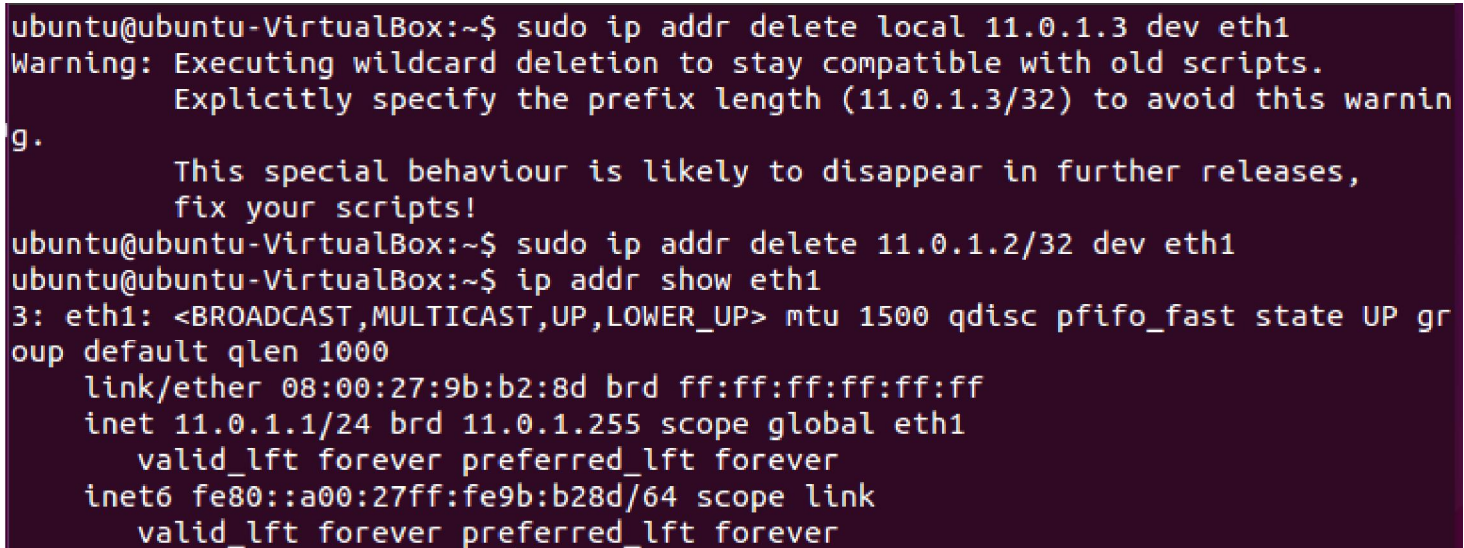

Primetiti u prvom primeru da je poželjno da se pri navođenju adrese koja se želi obrisati ona navede zajedno sa prefiksom. U drugom primeru je navedena i dužina prefiksa pa nije došlo do ispisa upozorenja.

- Kao što smo naveli ranije u prezentaciji postoje i brojni drugi objekti koji mogu biti veoma važni u pojedinim konfiguracijama i primenama Linux baziranih uređaja
- Na primer, *route* koji upravlja tabelama usmeravanja, *neighbour* koji je podešava vezivanja mrežnih adresa i adresa sa drugog sloja OSI modela, *rule* koji definiše politiku usmeravanja....

ubuntu@ubuntu-VirtualBox:~\$ ip rule show from all lookup local  $\theta$ : 32766: from all lookup main 32767: from all lookup default ubuntu@ubuntu-VirtualBox:~\$ ip neighbour show 10.0.2.2 dev eth0 lladdr 52:54:00:12:35:02 STALE ubuntu@ubuntu-VirtualBox:~\$ ip neighbour show dev eth1 ubuntu@ubuntu-VirtualBox:~\$ ip neighbour show dev eth0 10.0.2.2 lladdr 52:54:00:12:35:02 STALE ubuntu@ubuntu-VirtualBox:~S ip route show default via 10.0.2.2 dev eth0 proto static metric 100 10.0.2.0/24 dev eth0 proto kernel scope link metric 100  $11.0.1.0/24$  dev eth1 proto kernel scope link src  $11.0.1.1$ ubuntu@ubuntu-VirtualBox:~\$ ip route show dev eth1 11.0.1.0/24 proto kernel scope link src 11.0.1.1

U prikazanim primerima je korišćena samo komanda show za prikaz. Za dodavanje i brisanje zapisa se koriste komande add i delete, a postoje i druge komande zavisno od objekta. Preporuka je da se pročita man uputstvo za ip komandu.

- Ova komanda omogućava prikaz i manipulaciju sadržaja ARP tabele koja sadrži vezivanja mrežnih adresa i adresa sloja 2 (tj. MAC adresa)
- Ako se navede samo naziv komande prikazaće se sadržaj ARP tabele
- Opcija -d omogućava brisanje zapisa (navodi se adresa hosta)
- Opcija -s omogućava dodavanje zapisa (navodi se adresa hosta koju sledi MAC adresa)
- Opcija -f *fajl* je slična -s opciji samo što se zapisi koji se dodaju čitaju iz navedenog fajla (ako se fajl ne navede onda se podrazumeva /etc/ethers fajl)

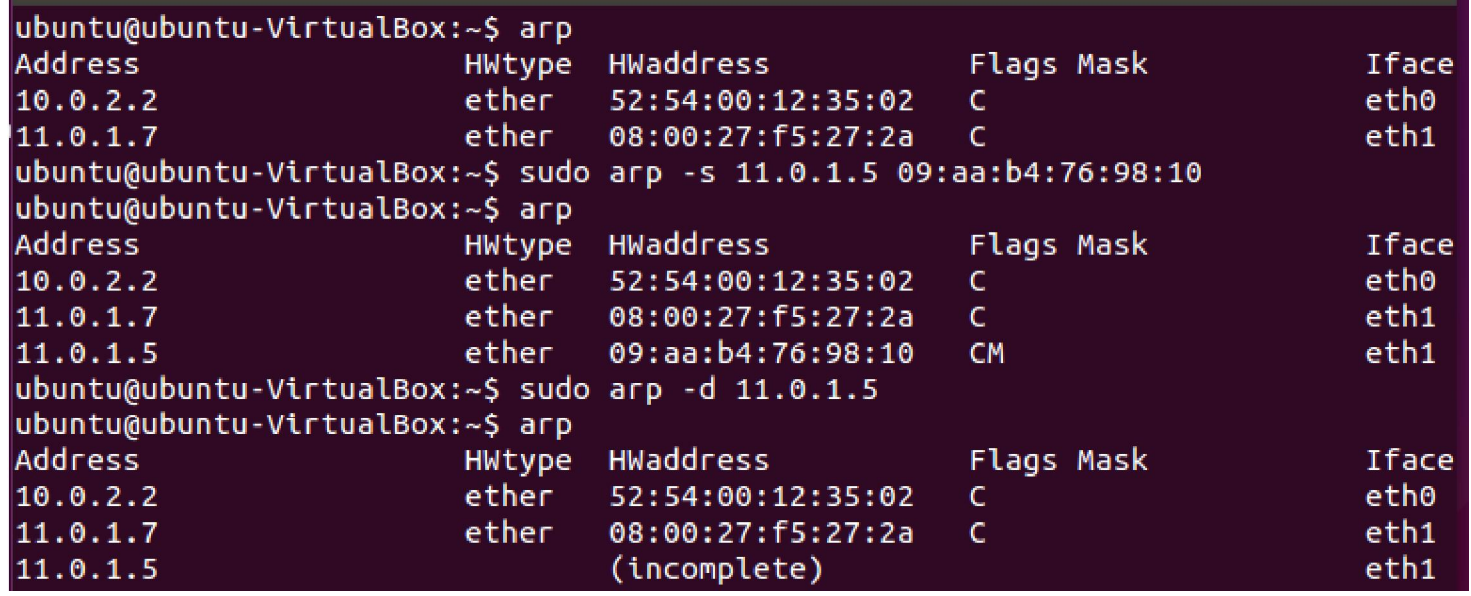

Za modifikaciju sadržaja tabele su potrebne administratorske privilegije. Kada se obriše zapis, kod njega stoji incomplete, a posle izvesnog vremena će zapis nestati iz tabele. Generalno i aktivni zapisi imaju svoj vek validnosti i moraju se osvežavati.

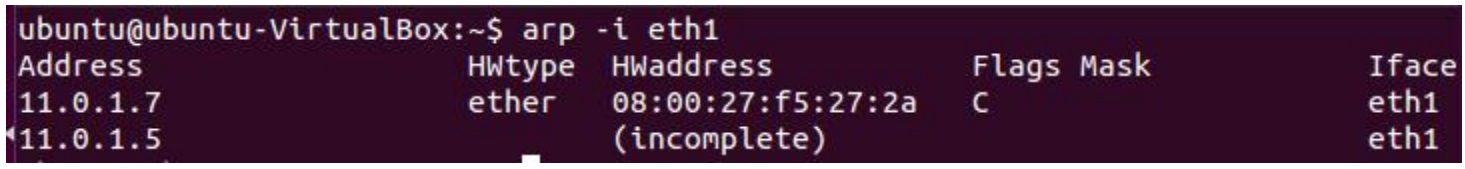

Opcija -i omogućava da se prikaže samo deo tabele koji se odnosi na navedeni interfejs.

## route

- Ova komanda omogućava prikaz i manipulaciju sadržaja tabele usmeravanja - čak i hostovi koji nemaju ulogu rutera imaju određene odluke prilikom usmeravanja paketa (npr. ako ima više mrežnih interfejsa, na koji interfejs poslati paket)
- Ako se navede samo naziv komande prikazaće se sadržaj tabele usmeravanja
- Opcija -A definiše tip adrese koji se koristi (difolt je inet koji predstavlja IPv4, inet6 predstavlja IPv6)
- Opcija -F definiše da se radi sa kernelovom FIB (Forwarding Information Base) tabelom usmeravanja
- Opcija -C definiše da se radi sa kernelovom keš memorijom za usmeravanje

#### route

- Opcija -e definiše prikaz u netstat formatu
- Opcije del i add se koriste za dodavanje i brisanje zapisa
- Opcija target iza koje sledi adresa definiše odredišnu adresu hosta ili mreže (zavisno na šta se zapis odnosi)
- Opcija -net definiše da je target mreža
- Opcija -host definiše da je target host
- Opcija netmask koju sledi vrednost maske definiše mrežnu masku
- Opcija dev iza koje sledi naziv mrežnog interfejsa definiše na koji interfejs se odnosi zapis
- Opcija reject je za blokiranje ruta
#### route

- Postoje i opcije koje definišu parametre TCP-a poput inicijalnog round-trip vremena, veličine prozora, max. veličine segmenta
- Takođe, može da se postavi i vrednost metrike za rutu
- U većini slučajeva nema potrebe manuelno podešavati tabelu usmeravanja, ali se mogu postaviti statičke rute, odnosno za neke adrese (hostove/mreže) može se forsirati željeni mrežni interfejs

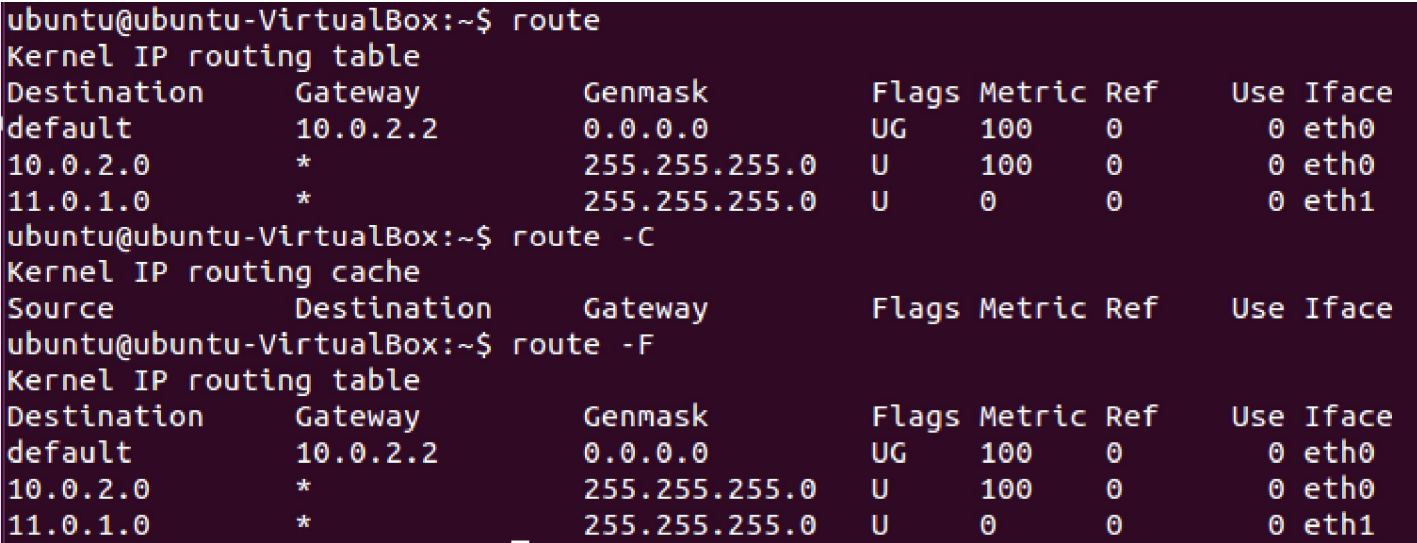

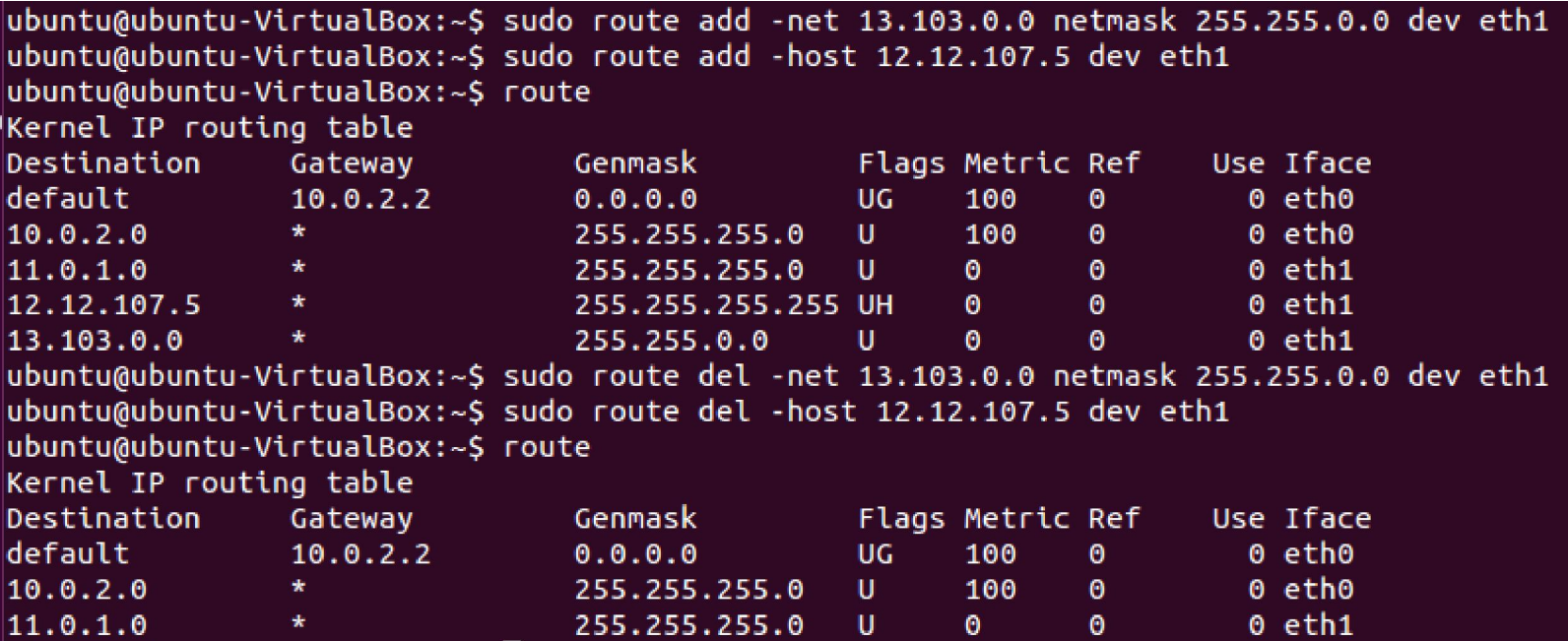

# DHCP

- Tipičan slučaj je da se ne koristi statička IP adresa, nego da se koristi DHCP protokol za dinamičku dodelu adresa
- Iz tog razloga Linux OS treba da ima aplikaciju koja će vršiti ulogu DHCP klijenta
- dhclient predstavlja aplikaciju DHCP klijenta
- dhclient.conf predstavlja konfiguracioni fajl za dhclient (nalazi se u folderu /etc/dhcp)

# ping

- Koristan za ispitivanje dostupnosti zadate ip adrese ili naziva hosta
- Postoji i dosta opcija
- Opcija -c *n* definiše broj ping paketa koji će se poslati (bez ove opcije slanje će biti beskonačno i ping se mora nasilno prekinuti npr. Sa CTRL+C)
- Opcija -p *pattern* definiše pattern koji će dopuniti paket
- Opcija -i *interval* definiše interval između slanja paketa
- Opcija -t *ttl* definiše ttl vreme ping paketa

### ping

```
ubuntu@ubuntu-VirtualBox:~$ ping -c 3 11.0.1.7
PING 11.0.1.7 (11.0.1.7) 56(84) bytes of data.
64 bytes from 11.0.1.7: icmp seg=1 ttl=64 time=0.456 ms
64 bytes from 11.0.1.7: icmp seg=2 ttl=64 time=0.548 ms
64 bytes from 11.0.1.7: icmp seg=3 ttl=64 time=0.654 ms
\begin{array}{ccc} - - & 11.0.1.7 \end{array} ping statistics \begin{array}{ccc} - - \end{array}3 packets transmitted, 3 received, 0% packet loss, time 2001ms
rtt min/avg/max/mdev = 0.456/0.552/0.654/0.085 ms
ubuntu@ubuntu-VirtualBox:~$ ping -c 3 www.google.rs
PING www.google.rs (216.58.214.195) 56(84) bytes of data.
64 bytes from bud02s23-in-f3.1e100.net (216.58.214.195): icmp_seq=1 ttl=56 time=17.1 ms
64 bytes from bud02s23-in-f3.1e100.net (216.58.214.195): icmp_seq=2 ttl=56 time=13.6 ms
64 bytes from bud02s23-in-f3.1e100.net (216.58.214.195): icmp seg=3 ttl=56 time=14.0 ms
\left| \cdots \right| www.qoogle.rs ping statistics \cdots3 packets transmitted, 3 received, 0% packet loss, time 2003ms
```

```
rtt min/avg/max/mdev = 13.664/14.928/17.108/1.551 ms
```
#### traceroute

- Koristan za ispitivanje rute koju prolazi paket do odredišta
- Postoji velik broj opcija kojima se može podesiti ova komanda
- Na primer, može se definisati da li će se slati traceroute preko UDP-a, TCP-a ili ICMP-a (ICMP je tradicionalni metod, a TCP se tipično koristi da se zaobiđe firewall zaštita) - po difoltu se koristi UDP
- Opcija -I (štampano i) šalje preko ICMP-a za ovu opciju su potrebne administratorske privilegije
- Opcija -T šalje preko TCP-a za ovu opciju su potrebne administratorske privilegije
- Kao i kod pinga adresa destinacije se navodi ili kao IP adresa ili kao naziv hosta

### Analiza mrežnog saobraćaja

- Prikupljanje i analiza mrežnog saobraćaja je važna u dijagnostici problema u mreži, ali i za uočavanje potencijalnih problema u budućnosti što je bitno za proces planiranja unapređivanja mreže
- Svakako, jedan od najpopularnijih besplatnih alata je Wireshark koji je dostupan i za Linux (dobar prikaz mogućnosti ovog alata može sa naći i u master radu "Aplikacija za prikaz rezultata analize mrežnog saobraćaja" koji je dostupan na istom sajtu gde se nalaze i ove prezentacije (na stranici za master radove))
- U ovoj prezentaciji će fokus biti na alatima (netstat, tcpdump) koji ne zahtevaju grafičko okruženje tj. GUI

### netstat

- Ovaj alat omogućava prikaz otvorenih soketa, sadržaja tabela usmeravanja, statistika mrežnog saobraćaja...
- Ako se kuca bez opcija i argumenata onda se prikazuje lista otvorenih soketa
- Iza netstat se može prvo navesti opcija koja definiše koji tip informacije se prikazuje
- Opcija -r daje prikaz tabele usmeravanja
- Opcija -g daje prikaz pripadnosti multikast grupama
- Opcija -i daje prikaz svih mrežnih interfejsa
- Opcija -M daje prikaz tzv. *masqueraded* konekcija (nešto slično NAT) - na linku http://www.tldp.org/HOWTO/IP-Masquerade-HOWTO/ipmasq-background2.5.html može se naći osnovni opis
- Opcija -s daje prikaz zbirne statistike za protokole

Deo prikaza za netstat

Dobar deo otvorenih soketa su Unix soketi za komunikaciju među procesima

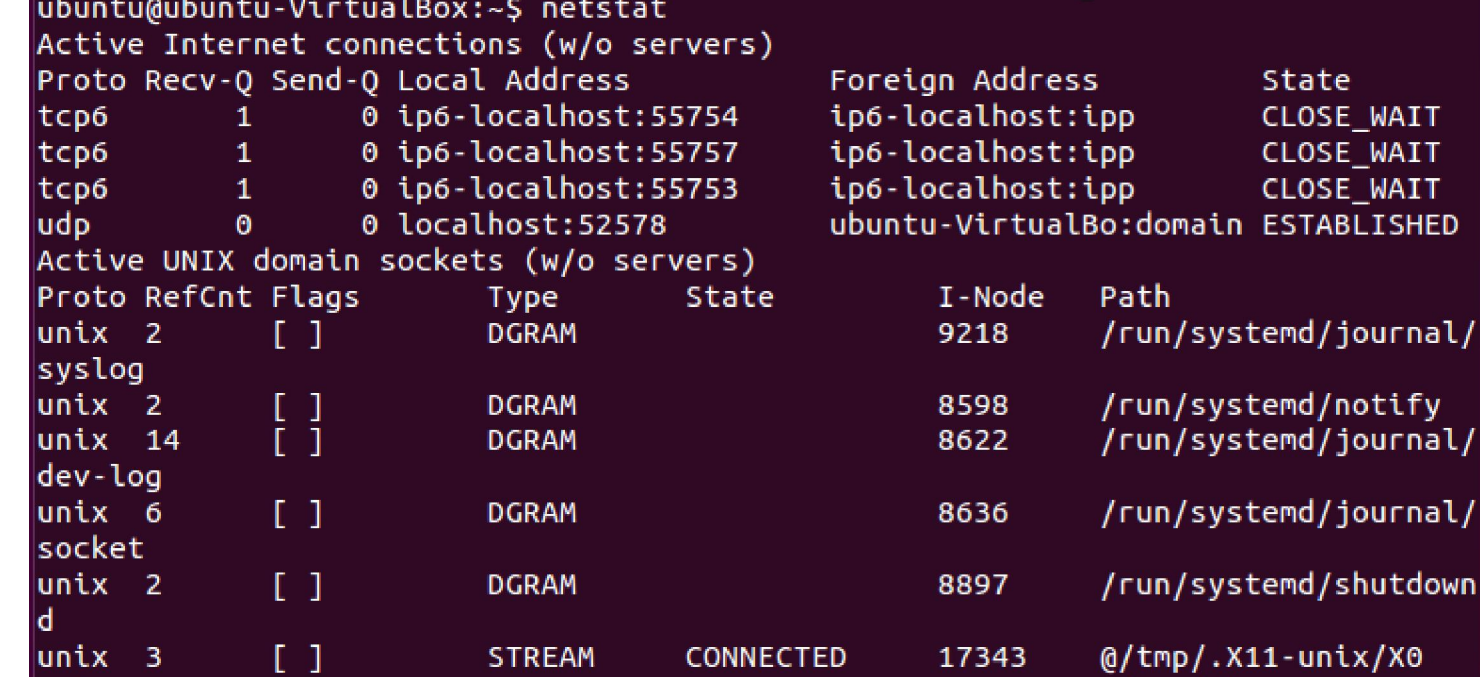

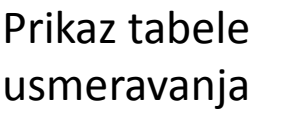

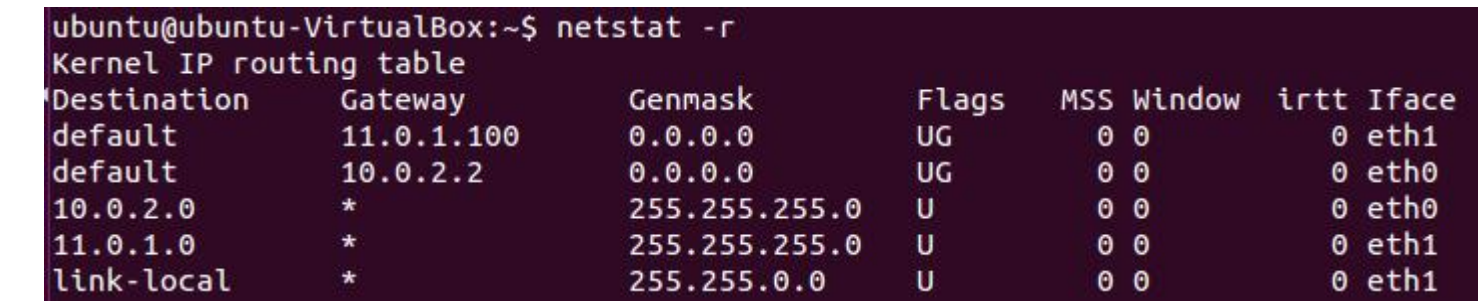

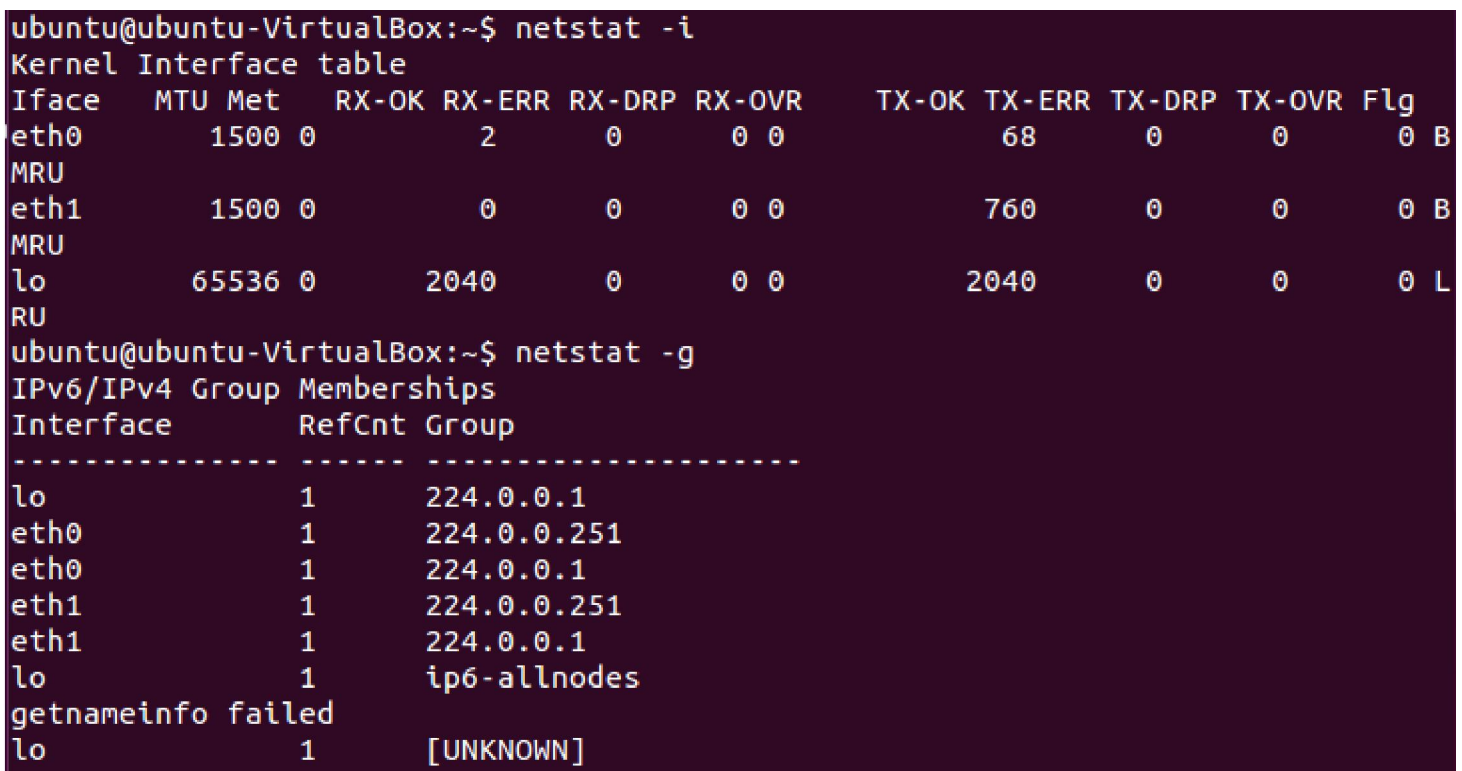

Deo prikaza statistike po protokolima ubuntu@ubuntu-VirtualBox:~\$ netstat -s  $|$ Ip: 2345 total packets received 2 with invalid addresses 0 forwarded 0 incoming packets discarded 2343 incoming packets delivered 3717 requests sent out 60 outgoing packets dropped Icmp: 1490 ICMP messages received 0 input ICMP message failed. ICMP input histogram: destination unreachable: 1490 1490 ICMP messages sent 0 ICMP messages failed ICMP output histogram: destination unreachable: 1490 IcmpMsg: InType3: 1490 OutType3: 1490 Tcp: 7 active connections openings 3 passive connection openings 4 failed connection attempts 0 connection resets received 0 connections established

### netstat

- Iza opcija navedenih na slajdu 45 (tu spada i varijanta kada se netstat navede sam za sebe) se mogu pisati dodatne opcije koje specificiraju netstat ponašanje u ispisu izveštaja
- Opcija -c vrši kontinualan ispis tj. svake sekunde
- Opcija -e daje ispisuje dodatne informacije (dvostruka upotreba ove opcije ispisuje sve dodatne informacije)
- Opcija -l prikazuje samo sokete koji osluškuju
- Opcija -a prikazuje sve sokete
- Opcija -p daje prikaz ID-a procesa i naziva programa kome odgovara soket
- Opcija -o daje prikaz i tajmera vezanih za sokete
- Postoje i druge opcije, a koje od opcija navedenih na ovom slajdu se mogu koristiti u kombinaciji sa opcijama sa slajda 45, može se videti u man uputstvu netstat komande

Deo prikaza za -l. Na primer, ova opcija s može navesti samo uz varijantu netstat.

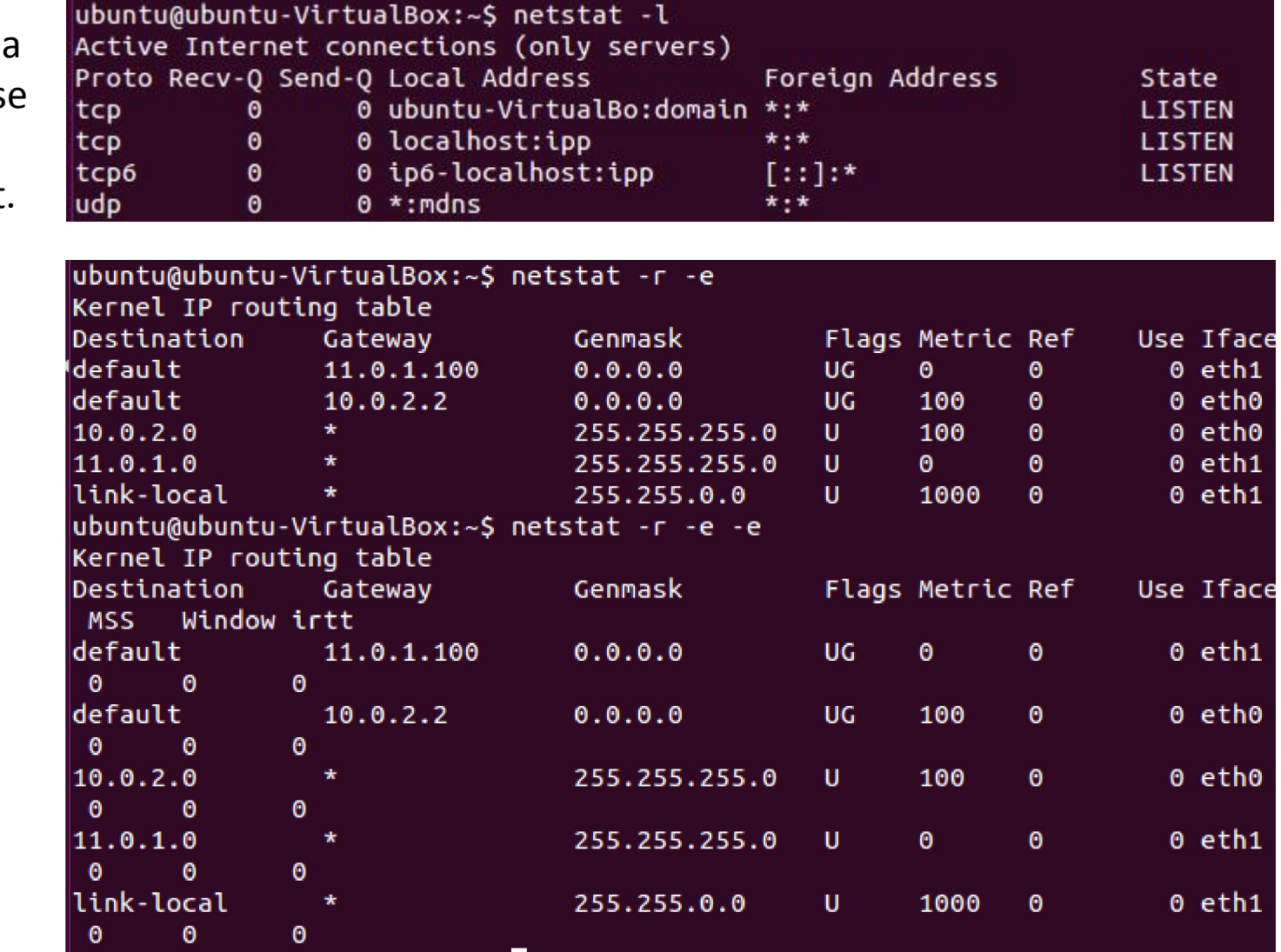

Primer jednostruke i dvostruke upotrebe opcije -e

Deo prikaza za -l -o. I za opciju -o važi napomena data na prethodnom slajdu za opciju -l.

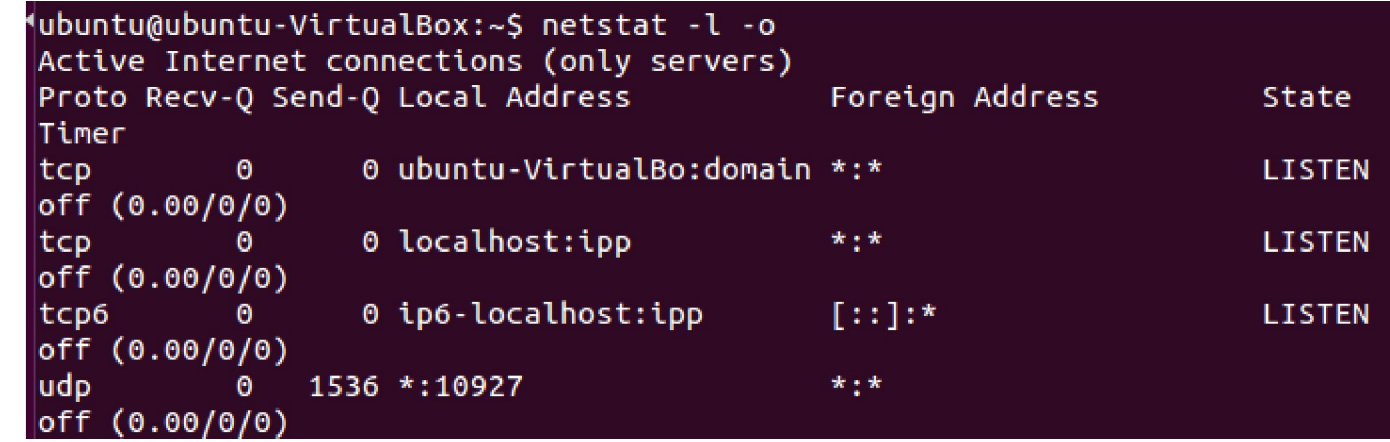

Deo prikaza. Može se videti da ispis dodatnih informacija za -i opciju odgovara formatu ifconfig ispisa.

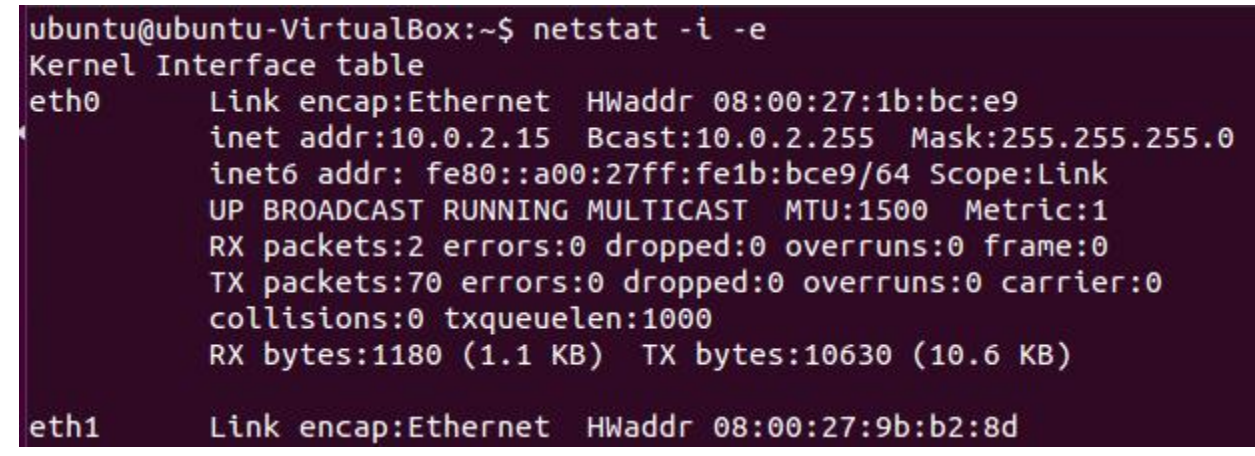

### netstat

- U slučaju opcije -r ili kada se ne koriste opcije sa slajda 45, može se navesti tip mrežne adrese,
- U slučaju opcije -s ili kada se ne koriste opcije sa slajda 45, može se navesti tip transportnog protokola koji je otvorio soket za dodatno filtriranje rezultata
- -4 označava IPv4, a -6 označava IPv6 adrese
- -t označava TCP soket
- -u označava UDP soket
- -w označava raw soket (ne koristi se transportni sloj)
- -x označava Unix soket (koristi se za komunikaciju između procesa) - ova opcija ne može da se navede uz -s opciju za razliku od prethodne 3

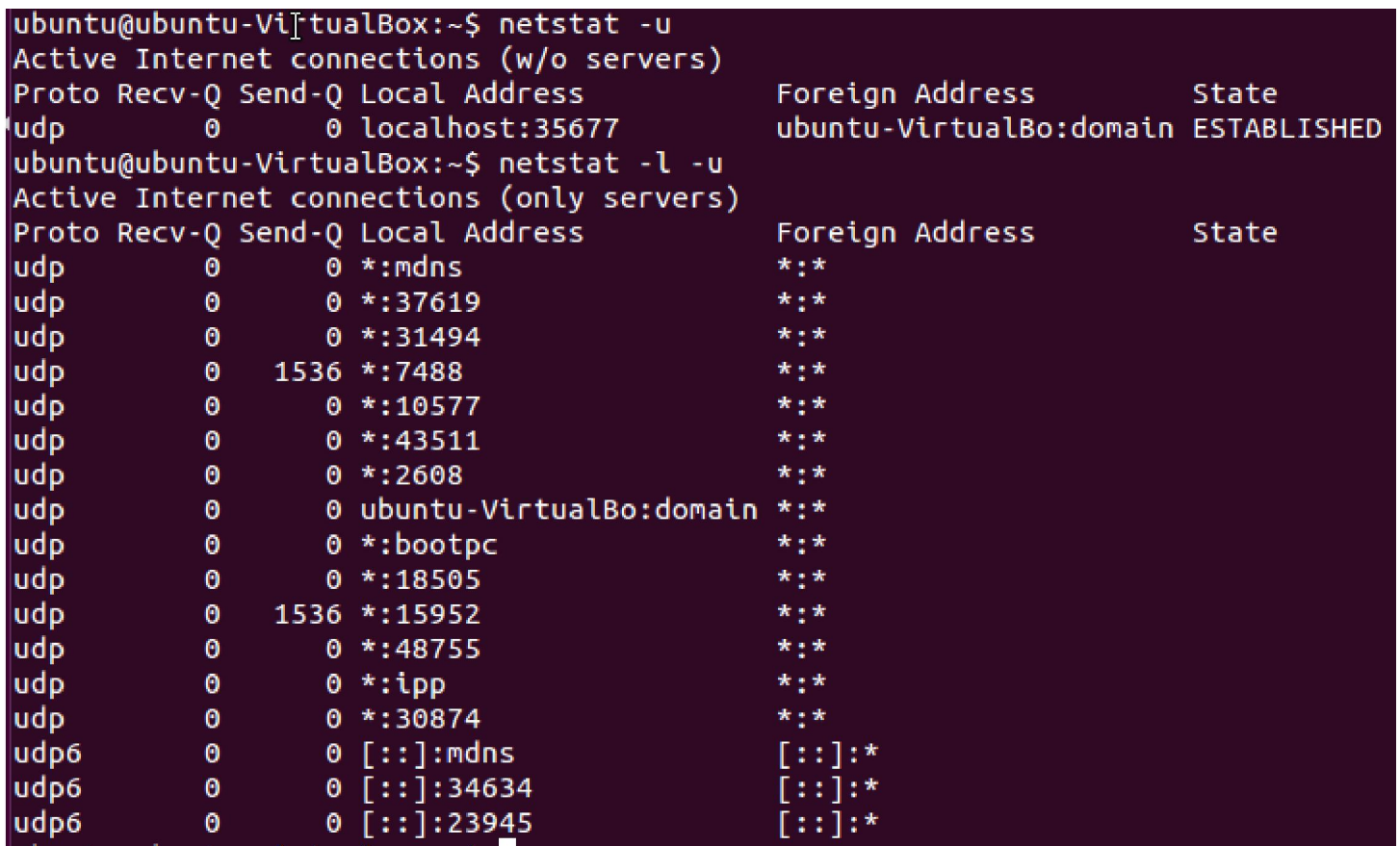

Primetiti razliku u ispisu kad se doda opcija -l.

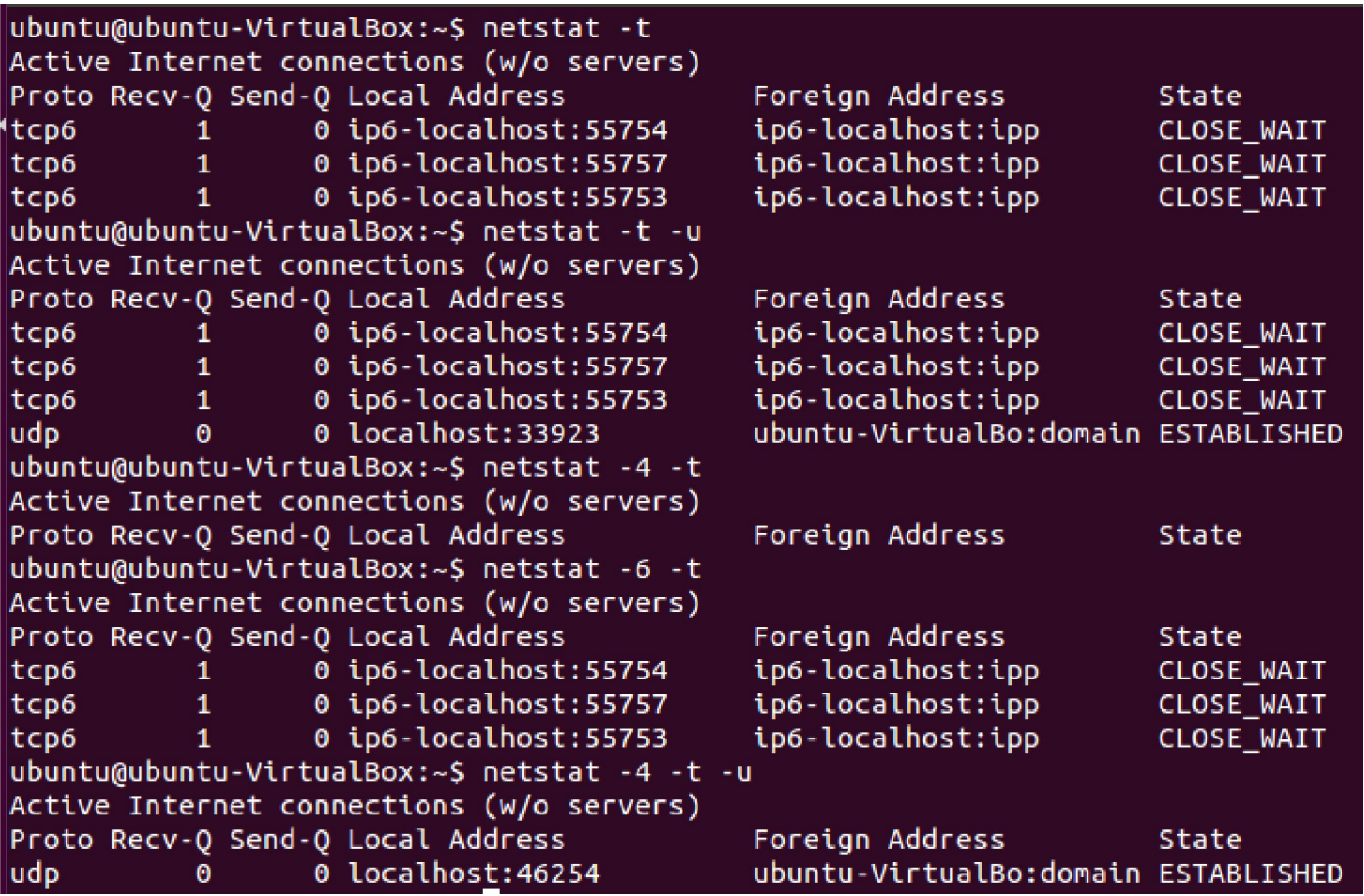

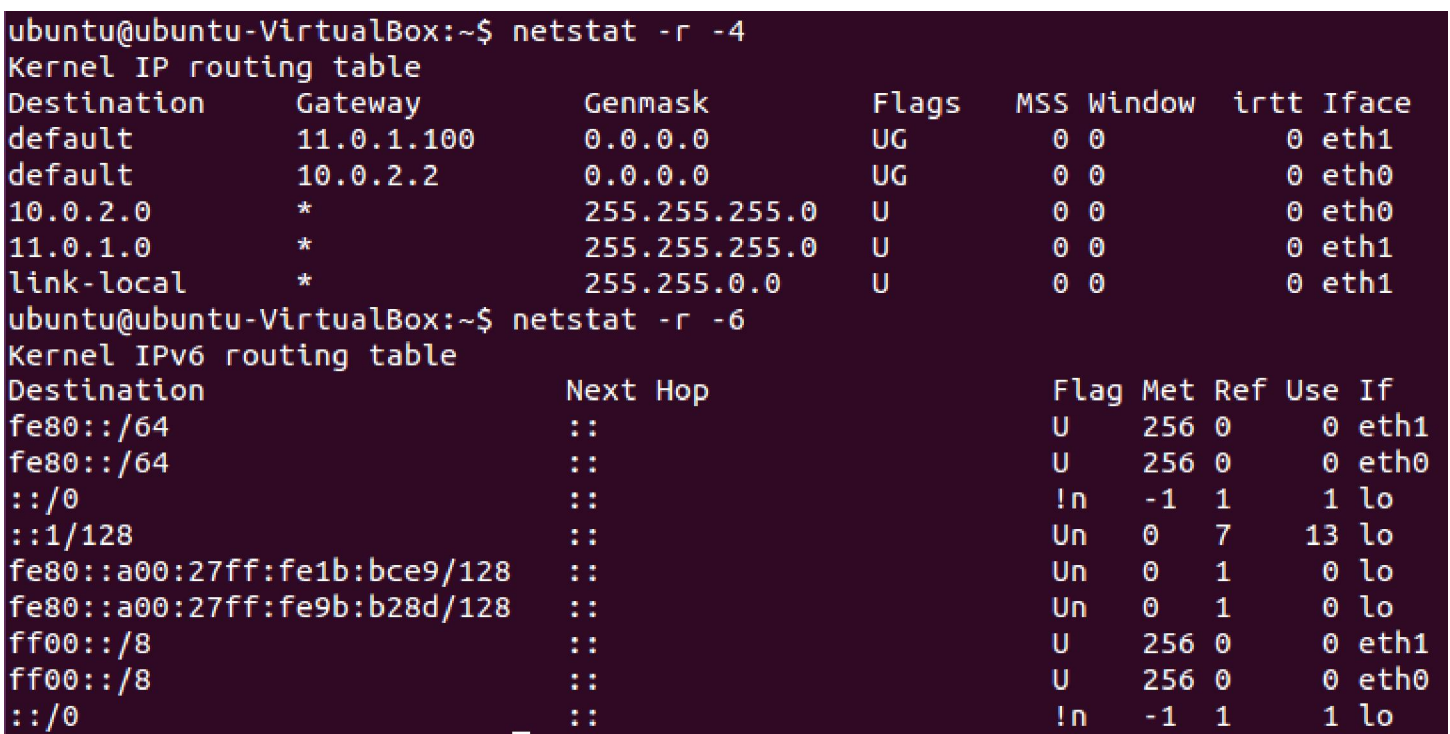

Primetiti da opcija -r po difoltu prikazuje tabelu za IPv4 (slajd 46).

```
ubuntu@ubuntu-VirtualBox:~S netstat -s -t
IcmpMsg:
    InType3: 4418
    OutType3: 4418
TCp:
    7 active connections openings
    3 passive connection openings
    4 failed connection attempts
    0 connection resets received
    0 connections established
    57 segments received
    57 segments send out
    0 segments retransmited
    0 bad segments received.
    4 resets sent
UdpLite:
TcpExt:
    3 TCP sockets finished time wait in fast timer
    3 delayed acks sent
```

```
ubuntu@ubuntu-VirtualBox:~$ netstat -s -u
IcmpMsq:
    InType3: 4294
   OutType3: 4294
Udp:
    2122 packets received
    120 packets to unknown port received.
    0 packet receive errors
    6429 packets sent
   IgnoredMulti: 6
UdpLite:
IpExt:
    InMcastPkts: 60
   OutMcastPkts: 64
    InBcastPkts: 6
    OutBcastPkts: 6
    InOctets: 565272
    OutOctets: 844708
    InMcastOctets: 8192
    OutMcastOctets: 8352
    InBcastOctets: 284
    OutBcastOctets: 284
    InNoECTPkts: 6555
```
Primetiti da se neki delovi ispisa za -u i -t opcije poklapaju (IcmpMsg).

# tcpdump

- Ovaj alat omogućava funkcionalnosti slične onima koje ima Wireshark, a to je snimanje paketa na mrežnom interfejsu
- Postoji velik broj opcija kojima se može podesiti snimanje paketa
- Snimljeni paketi se mogu sačuvati u fajlu čime se omogućava kasnija analiza i upotreba drugih alata za analizu
- Opcija -c *N* aktivira snimanje *N* paketa nakon čega se gasi tcpdump - ako se ova opcija ne koristi onda tcpdump kontinualno snima pakete i potrebno je nasilno gašenje (CTRL+C ili kill komanda)

### tcpdump

- Opcija -A ispisuje paket (deo iznad sloja 2) u ASCII formatu
- Opcija -w *fajl* zadaje fajl u koji treba da se snime paketi (ako se ne koristi -w onda se ispis radi na stdout)
- Opcija -C definiše max. veličinu fajla u koji se snimaju uhvaćeni paketi - ako se vidi da je dostignuta max. veličina fajla onda se zatvara tekući fajl i otvara novi za snimanje - baza imena fajla je uvek ona zadata -w opcijom
- Opcija -W definiše max. broj fajlova koji može da se kreira ako se koristi -C opcija - kada se dostigne taj broj upis počinje od početnog fajla - u suštini kružna lista fajlova se pravi
- Opcija -D ispisuje interfejse na kojima mogu da se snimaju paketi
- Opcija -e ispisuje i zaglavlje sloja 2

### tcpdump

- Opcija -F *fajl* definiše da se definicija filtra za snimanje uzme iz navedenog fajla, ako je istovremeno filtar definisan i u ostatku linije unete tcpdump komande, taj filtar definisan u komandnoj liniji će se ignorisati
- Opcija -i *interfejs* definiše da se snimaju paketi sa navedenog interfejsa - ako se ne navede ova opcija snimanje se radi na interfejsu najnižeg rednog broja - u verzijama kernela 2.2 do 2.4 može se navesti za interfejs *any* čime se traži snimanje sa svih interfejsa
- Opcija -n forsira da se ne radi konverzija adresa u domenska (i druga imena zavisno od tipa adrese) imena
- Opcija -r *fajl* vrši čitanje ranije smimljenog sadržaja iz navedenog fajla (u ovom slučaju se ne radi snimanje)

- Komanda tcpdump omogućava definisanje filtara kojima se može specificirati koje pakete treba snimiti
- Kompleksniji izrazi se mogu formirati upotrebom logičkih operatora and, or i not (alternativa ovim operatorima su &&, ||, !) pri čemu se potencijalno moraju koristiti zagrade ako je redosled izvršenja bitan
- Na linku http://www.tcpdump.org/manpages/pcap-filter.7.txt se može naći detaljno uputstvo za kreiranje filtara

- dst host *host -* paketi čija se odredišna IP(4 ili 6) adresa poklapa sa navedenom
- src host *host -* paketi čija se izvorišna IP(4 ili 6) adresa poklapa sa navedenom
- host *host -* paketi čija se odredišna ili izvorišna IP(4 ili 6) adresa poklapa sa navedenom
- U prethodna tri slučaja adresa se navodi direktno ili kao naziv hosta
- Takođe, ispred filtara u prethodna tri slučaja se može navesti protokol - ip, ip6, arp ili rarp

- ether dst *host -* paketi čija se odredišna MAC adresa poklapa sa navedenom
- ether src *host -* paketi čija se izvorišna MAC adresa poklapa sa navedenom
- ether host *host -* paketi čija se odredišna ili izvorišna MAC adresa poklapa sa navedenom
- U prethodna tri slučaja adresa se navodi direktno ili kao naziv iz fajla /etc/ethers

- dst net *net -* paketi čija se odredišna IP adresa poklapa sa navedenom mrežnom adresom
- src net *net -* paketi čija se izvorišna IP adresa poklapa sa navedenom mrežnom adresom
- net *net -* paketi čija se odredišna ili izvorišna IP adresa poklapa sa navedenom mrežnom adresom
- U prethodna tri slučaja IPv6 mrežna adresa se mora kompletno navesti, a IPv4 ne mora tj. mogu se navesti i samo 3 broja (a.b.c), 2 broja (a.b) ili 1 broj (a), pri čemu se maska uvek podrazumeva na nivou bajtova, npr. za slučaj dva broja podrazumeva se maska 255.255.0.0
- U prethodna tri slučaja dužina prefiksa (mrežnog dela adrese) se može eksplicitno navesti odmah iza *net* vrednosti sa nalepljenim *\duz* delom

- dst port *port -* paketi čiji se odredišni port poklapa sa navedenim
- src port *port -* paketi čiji se izvorišni port poklapa sa navedenim
- port *port -* paketi čiji se odredišni ili izvorišni port poklapa sa navedenim
- U prethodna tri slučaja port se navodi kao broj ili kao naziv (koji je definisan u /etc/services)
- Pri tome navedeni filtri su od značaja za pakete koji koriste udp ili tcp protokol
- Ako se ispred navedenih filtara navede udp ili tcp onda se specificira na koji transportni protokol se odnosi port

- dst portrange *port1-port2 -* paketi čiji odredišni port upada u navedeni opseg
- src portrange *port1-port2 -* paketi čiji izvorišni port upada u navedeni opseg
- portrange *port1-port2 -* paketi čiji odredišni ili izvorišni port upada u navedeni opseg
- Pri tome navedeni filtri su od značaja za pakete koji koriste udp ili tcp protokol
- Ako se ispred navedenih filtara navede udp ili tcp onda se specificira na koji transportni protokol se odnosi port

- less *veličina* paketi čija je veličina manja ili jednaka od navedene
- greater *veličina* paketi čija je veličina veća ili jednaka od navedene
- ip proto *protokol* definiše koji protokol je enkapsuliran u IPv4 paket (*protokol* može biti naziv: icmp, icmp6, igmp, igrp, pim, ah, esp, vrrp, udp, tcp - ili broj iz protocol ID polja) - u slučaju upotrebe naziva ispred tcp, udp i icmp treba staviti \ da se ne bi tumačili kao ključne reči u postavci filtra već kao argument ip proto
- ip6 proto *protokol* je varijanta za IPv6 pakete, a proto *protokol* je varijanta za IPv6 i IPv4 zajedno

- ether broadcast ethernet brodkast paket
- ip broadcast IPv4 brodkast paket (IPv6 ne podržava brodkast pakete)
- ether multicast eternet multikast paket
- ip multicast IPv4 multikast paket
- ip6 multicast IPv6 multikast paket
- ether proto *protokol* protokol enkapsuliran u eternet okvir - protokol se navodi ili kao broj ili kao naziv (ip, ip6, arp, rarp, ... - i ovde važi napomena da ako neki naziv može da se tumači kao ključna reč treba ispred njega staviti \)

- Mogu se vršiti i poređenja između izraza upotrebom relacionih operatora >, <, >=, <=, =, !=
- Može se pristupati delovima zaglavlja pojedinih protokola tako što se koriste uglaste zagrade u formatu *protokol [ofset:dužina]* gde *protokol* predstavlja protokol, *ofset* predstavlja od koje pozicije u zaglavlju tog protokola uzimamo bajtove, a *dužina* kaže koliko bajtova uzimamo pri čemu su dozvoljene vrednosti 1, 2 i 4 (*dužina* je opciona i ako se ne navede podrazumeva se vrednost 1)
- Za neke protokole se mogu koristiti i dodatni nazivi za određena polja umesto broja za ofset, ali i vrednosti za flegove koji se mogu koristiti u izrazima
- Na primer, za TCP se mogu koristiti sledeći nazivi za flegove - tcp-fin, tcp-syn, tcp-rst, tcp-push, tcp-ack,tcp-urg, a samo polje ima naziv tcpflags

ubuntu@ubuntu-VirtualBox:~S tcpdump -D 1.eth0 [Up. Running] 2.eth1 [Up, Running] 3.any (Pseudo-device that captures on all interfaces) [Up, Running] 4.lo [Up. Running, Loopback] 5.bluetooth-monitor (Bluetooth Linux Monitor) 6.nflog (Linux netfilter log (NFLOG) interface) 7.nfqueue (Linux netfilter queue (NFOUEUE) interface) ubuntu@ubuntu-VirtualBox:~\$ sudo tcpdump -c 4 -i eth1 tcpdump: verbose output suppressed, use -v or -vv for full protocol decode listening on eth1, link-type EN10MB (Ethernet), capture size 262144 bytes 10:53:17.556334 ARP, Request who-has 11.0.1.100 tell 11.0.1.1, length 28 10:53:18.555405 ARP, Request who-has 11.0.1.100 tell 11.0.1.1, length 28 10:53:19.555033 ARP, Request who-has 11.0.1.100 tell 11.0.1.1, length 28 10:53:22.561542 ARP, Request who-has 11.0.1.100 tell 11.0.1.1, length 28 4 packets captured 13 packets received by filter 7 packets dropped by kernel

Moraju se koristiti administratorske privilegije za snimanje mrežnog saobraćaja.

ubuntu@ubuntu-VirtualBox:~\$ sudo tcpdump -c 4 -i 2 tcpdump: verbose output suppressed, use -v or -vv for full protocol decode listening on eth1, link-type EN10MB (Ethernet), capture size 262144 bytes 10:56:57.796478 ARP, Request who-has 11.0.1.100 tell 11.0.1.1, length 28 10:56:58.794237 ARP, Request who-has 11.0.1.100 tell 11.0.1.1, length 28 10:56:59.794239 ARP, Request who-has 11.0.1.100 tell 11.0.1.1, length 28 10:57:02.801623 ARP, Request who-has 11.0.1.100 tell 11.0.1.1, length 28 4 packets captured 15 packets received by filter 7 packets dropped by kernel ubuntu@ubuntu-VirtualBox:~S sudo tcpdump -c 4 -i anv tcpdump: verbose output suppressed, use -v or -vv for full protocol decode listening on any, link-type LINUX SLL (Linux cooked), capture size 262144 bytes 10:57:25.822282 IP 11.0.1.1 > 11.0.1.1: ICMP host 89.216.1.30 unreachable, lengt h 75 10:57:25.822294 IP 11.0.1.1 > 11.0.1.1: ICMP host 89.216.1.50 unreachable, lengt h 75 10:57:25.822300 IP 11.0.1.1 > 11.0.1.1: ICMP host 89.216.1.30 unreachable, lengt h 75  $10:57:25.822305$  IP 11.0.1.1 > 11.0.1.1: ICMP host 89.216.1.50 unreachable, lengt h 75 4 packets captured 134 packets received by filter 97 packets dropped by kernel

Interfejs se može navesti i kao redni broj sa spiska dobijenog opcijom -D. Ako se ne koristi opcija -i onda se interfejs pod rednim brojem 1 u ispisu -D opcijom snima.

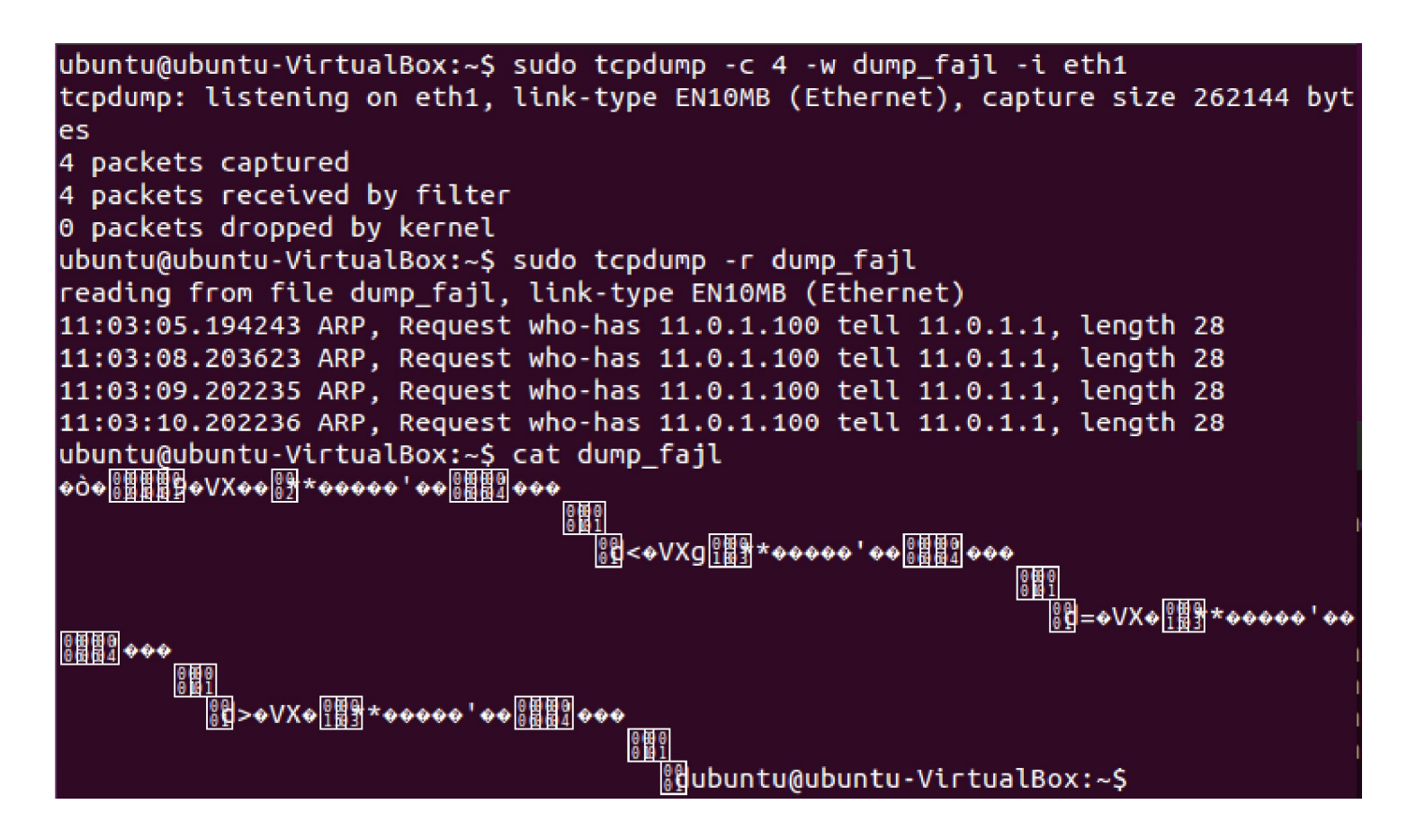

Primer snimanja u fajl i potom čitanja iz njega. Kao što se vidi iz rezultata cat komande, zapis nije u čitljivom formatu. Fajl kreiran **tcpdump** komandom i u koga je zapisan sadržaj snimanja se može učitati i u Wireshark alat.

```
ubuntu@ubuntu-VirtualBox:~$ sudo tcpdump -c 4 -i eth1 ip host 11.0.1.7
[sudo] password for ubuntu:
tcpdump: verbose output suppressed, use -v or -vv for full protocol decode
listening on eth1, link-type EN10MB (Ethernet), capture size 262144 bytes
11:19:02.253644 IP 11.0.1.7.45208 > 11.0.1.1.1 telnet: Flags [S], seg 1234272073,
win 14600, options [mss 1460,sackOK,TS val 402714 ecr 0,nop,wscale 7], length 0
11:19:02.253682 IP 11.0.1.1.telnet > 11.0.1.7.45208: Flags [R.]. seg 0. ack 1234
272074, win 0, length 0
11:19:51.652251 IP 11.0.1.7.45209 > 11.0.1.1.telnet: Flags [S], seg 1097553671,
win 14600, options [mss 1460,sackOK,TS val 415064 ecr 0,nop,wscale 7], length 0
11:19:51.652300 IP 11.0.1.1.telnet > 11.0.1.7.45209: Flags [R.], seg 0, ack 1097
553672, win 0, length 0
4 packets captured
16 packets received by filter
12 packets dropped by kernel
ubuntu@ubuntu-VirtualBox:~$ sudo tcpdump -c 4 -i eth1 ether host 08:00:27:f5:27:
2atcpdump: verbose output suppressed, use -v or -vv for full protocol decode
listening on eth1, link-type EN10MB (Ethernet), capture size 262144 bytes
11:21:26.632153 IP 11.0.1.7 > 11.0.1.1: ICMP echo request, id 2089, seq 1, lengt
h 64
11:21:26.632204 IP 11.0.1.1 > 11.0.1.7: ICMP echo reply, id 2089, seq 1, length
6411:21:27.633452 IP 11.0.1.7 > 11.0.1.1: ICMP echo request, id 2089, seq 2, lengt
h 64
11:21:27.633491 IP 11.0.1.1 > 11.0.1.7: ICMP echo reply, id 2089, seq 2, length
64
4 packets captured
10 packets received by filter
0 packets dropped by kernel
```
ubuntu@ubuntu-VirtualBox:~\$ sudo tcpdump -c 4 -i eth1 ether src host  $08:00:27:55$  $|:27:2a$ tcpdump: verbose output suppressed, use -v or -vv for full protocol decode listening on eth1, link-type EN10MB (Ethernet), capture size 262144 bytes  $11:22:55.803075$  IP 11.0.1.7 > 11.0.1.1: ICMP echo request, id 2091, seq 1, lengt  $|h$  64  $11:22:56.802603$  IP 11.0.1.7 > 11.0.1.1: ICMP echo request, id 2091, seq 2, lengt  $|h$  64 11:22:57.801711 IP 11.0.1.7 > 11.0.1.1: ICMP echo request, id 2091, seq 3, lengt  $h$  64 11:22:58.802345 IP 11.0.1.7 > 11.0.1.1: ICMP echo request, id 2091, seq 4, lengt  $h$  64 4 packets captured 7 packets received by filter 2 packets dropped by kernel

Primetiti razliku u odnosu na drugi primer sa prethodnog slajda. Ovde se vidi samo ping request (slat sa drugog hosta), ali ne i reply (od hosta čiji je skrinšot terminala prikazan) jer je u filtru postavljena samo izvorišna MAC adresa.

```
ubuntu@ubuntu-VirtualBox:~$ sudo tcpdump -c 2 -i eth1 ip src 11.0.1.7
tcpdump: verbose output suppressed, use -v or -vv for full protocol decode
listening on eth1, link-type EN10MB (Ethernet), capture size 262144 bytes
11:25:47.022698 IP 11.0.1.7 > 11.0.1.1: ICMP echo request, id 2092, seq 1, lengt
h 64
11:25:48.023501 IP 11.0.1.7 > 11.0.1.1: ICMP echo request, id 2092, seq 2, lengt
h 64
2 packets captured
4 packets received by filter
0 packets dropped by kernel
ubuntu@ubuntu-VirtualBox:~S sudo tcpdump -c 2 -i eth1 ip dst 11.0.1.7
tcpdump: verbose output suppressed, use -v or -vv for full protocol decode
listening on eth1, link-type EN10MB (Ethernet), capture size 262144 bytes
11:26:25.278673 IP 11.0.1.1 > 11.0.1.7: ICMP echo reply, id 2094, seq 1, length
64
11:26:26.279208 IP 11.0.1.1 > 11.0.1.7: ICMP echo reply, id 2094, seq 2, length
64
2 packets captured
4 packets received by filter
0 packets dropped by kernel
```
Filtriranje po IP adresi. I ovde je slat ping zahtev sa drugog hosta i može se jasno videti razlika u filtriranju po odredišnoj i izvorišnoj IP adresi. Može se videti iz ova dva primera da reč host može da se izostavi kad se navodi samo izvorišna, odnosno odredišna adresa (tj. ključne reči src i dst)

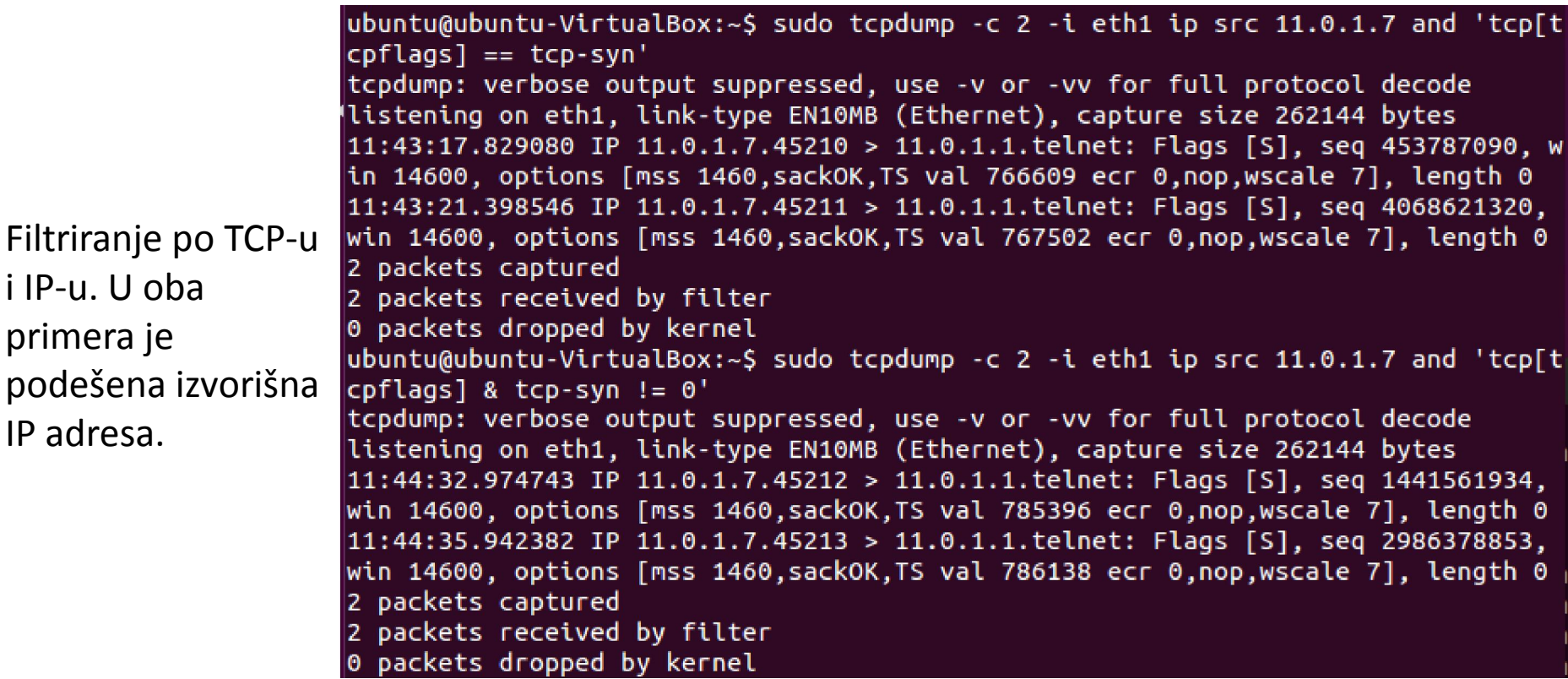

U prvom primeru FLAGS polje u TCP zaglavlju treba da ima aktiviran samo SYN fleg (i nijedan drugi), a u drugom primeru takođe treba biti aktiviran SYN fleg, ali istovremeno mogu biti aktivirani i drugi flegovi. Prvi primer bi trebao hvatati samo otvaranje TCP konekcije (prvi paket) pokrenuto sa navedene IP adrese, a drugi potencijalno može hvatati i paket koji je prvi odgovor na otvaranje TCP konekcije koju je pokrenuo host čiji je skrinšot prikazan ka hostu sa adresom 11.0.1.7.

ubuntu@ubuntu-VirtualBox:~\$ sudo tcpdump -c 2 -i eth1 ip host 11.0.1.7 and 'tcp[ |tcpflags] & tcp-syn !=  $0'$ tcpdump: verbose output suppressed, use -v or -vv for full protocol decode listening on eth1, link-type EN10MB (Ethernet), capture size 262144 bytes 12:15:50.861713 IP 11.0.1.7.45218 > 11.0.1.1.telnet: Flags [S], seq 1935766996, win 14600, options [mss 1460,sackOK,TS val 1254870 ecr 0,nop,wscale 7], length 0 12:15:50.861758 IP 11.0.1.1.telnet > 11.0.1.7.45218: Flags [S.], seq 1794810252, ack 1935766997, win 28960, options [mss 1460, sackOK, TS val 4363928 ecr 1254870, nop,wscale 7], length 0 2 packets captured 2 packets received by filter 0 packets dropped by kernel

Slično drugom primeru sa prethodnog slajda, samo sada IP adresa može biti i izvorišna i odredišna. Može se videti da je filtar uhvatio i paket koji je drugi po redu u otvaranju TCP veze (i koji ima i ACK fleg aktivan). Primetiti da je na prethodnom i ovom slajdu deo izraza vezan za definisanje filtra stavljen pod navodnike da se izbegnu greške u tumačenju pojedinih karaktera od strane shell-a.

ubuntu@ubuntu-VirtualBox:~\$ sudo tcpdump -c 2 -i eth1 ip proto '\tcp' tcpdump: verbose output suppressed, use -v or -vv for full protocol decode listening on eth1, link-type EN10MB (Ethernet), capture size 262144 bytes 12:54:45.989896 IP 11.0.1.7.45219 > 11.0.1.1.telnet: Flags [P.]. seg 944850496:9 44850499, ack 1786045880, win 115, options [nop,nop,TS val 1838655 ecr 4936147], length 3 12:54:45.990037 IP 11.0.1.1.telnet > 11.0.1.7.45219: Flags [P.], seq 1:5, ack 3, win 227, options [nop, nop, TS val 4947710 ecr 1838655], length 4 2 packets captured 23 packets received by filter 0 packets dropped by kernel ubuntu@ubuntu-VirtualBox:~\$ sudo tcpdump -c 2 -i eth1 ip proto 6 tcpdump: verbose output suppressed, use -v or -vv for full protocol decode listening on eth1, link-type EN10MB (Ethernet), capture size 262144 bytes 12:55:32.950397 IP 11.0.1.7.45220 > 11.0.1.1.telnet: Flags [S], seq 440578076, w in 14600, options [mss 1460,sackOK,TS val 1850395 ecr 0,nop,wscale 7], length 0 12:55:32.950455 IP 11.0.1.1.telnet > 11.0.1.7.45220: Flags [S.], seq 4012489685, ack 440578077, win 28960, options [mss 1460, sackOK, TS val 4959451 ecr 1850395, n op,wscale 7], length 0 2 packets captured 70 packets received by filter 65 packets dropped by kernel

Primetiti da pored upotrebe escape karaktera ispred tcp treba staviti i navodnike. Drugi primer pokazuje da se može koristiti i brojna vrednost - vrednost 6 odgovara TCP protokolu (to je vrednost protocol ID polja u IPv4 zaglavlju za TCP pakete).

# Detaljniji prikaz

• Ako se želi detaljniji prikaz može se koristiti opcija -v ili -vv za još detaljniji prikaz

```
ubuntu@ubuntu-VirtualBox:~$ sudo tcpdump -vv -c 2 -i eth1 ip proto 6
tcpdump: listening on eth1, link-type EN10MB (Ethernet), capture size 262144 byt
es.
13:01:37.750891 IP (tos 0x10, ttl 64, id 8331, offset 0, flags [DF], proto TCP (
(6), length 60)11.0.1.7.45221 > 11.0.1.1.telnet: Flags [S], cksum 0x1534 (correct), seq 263
684304, win 14600, options [mss 1460,sackOK,TS val 1941595 ecr 0,nop,wscale 7],
length 0
13:01:37.750926 IP (tos 0x0, ttl 64, id 0, offset 0, flags [DF], proto TCP (6),
length 60)
    11.0.1.1.telnet > 11.0.1.7.45221: Flags [S.], cksum 0x1836 (incorrect -> 0xd
944), seq 1945337450, ack 263684305, win 28960, options [mss 1460,sackOK,TS val
5050651 ecr 1941595, nop, wscale 7], length 0
2 packets captured
70 packets received by filter
65 packets dropped by kernel
```
Može se videti da je prikaz detaljniji nego za isti slučaj kada nije korišćena -vv opcija na prethodnom slajdu.

ubuntu@ubuntu-VirtualBox:~\$ sudo tcpdump -c 8 ip host 147.91.14.197 tcpdump: verbose output suppressed, use -v or -vv for full protocol decode listening on eth0, link-type EN10MB (Ethernet), capture size 262144 bytes 13:35:52.001659 IP 10.0.2.15.37189 > vhost4.etf.bq.ac.rs.http: Flags [S], seq 38 70192824, win 29200, options [mss 1460,sackOK,TS val 208041 ecr 0,nop,wscale 7], length 0  $13:35:52.009727$  IP vhost4.etf.bg.ac.rs.http > 10.0.2.15.37189: Flags  $\lceil S. \rceil$ , seg 1 6960001, ack 3870192825, win 65535, options [mss 1460], length 0 13:35:52.009751 IP 10.0.2.15.37189 > vhost4.etf.bq.ac.rs.http: Flags [.], ack 1, win 29200, length 0 13:35:52.012457 IP 10.0.2.15.37189 > vhost4.etf.bg.ac.rs.http: Flags [P.], seg 1 :289, ack 1, win 29200, length 288 13:35:52.012614 IP vhost4.etf.bg.ac.rs.http > 10.0.2.15.37189: Flags [.], ack 28  $9$ , win 65535, length  $0$ 13:35:52.025236 IP vhost4.etf.bq.ac.rs.http > 10.0.2.15.37189: Flags [P.], seg 1 :495, ack 289, win 65535, length 494 13:35:52.025236 IP 10.0.2.15.37189 > vhost4.etf.bg.ac.rs.http: Flags [.], ack 49  $5.$  win 30016, length 0 13:35:52.025236 IP vhost4.etf.bq.ac.rs.http > 10.0.2.15.37189: Flags [F.], seq 4 95, ack 289, win 65535, length 0 8 packets captured 289 packets received by filter 0 packets dropped by kernel

Prikaz paketa pri povezivanju na sajt fakulteta.

ubuntu@ubuntu-VirtualBox:~\$ sudo tcpdump -c 8 -vv ip host 147.91.14.197 tcpdump: listening on eth0, link-type EN10MB (Ethernet), capture size 262144 byt les. (13:37:53.096254 IP (tos 0x0. ttl 64. id 30552. offset 0. flags [DF]. proto TCP (  $|6)$ , length  $60)$ 10.0.2.15.37229 > vhost4.etf.bg.ac.rs.http: Flags [S], cksum 0xae5d (incorre ct -> 0x6ebd), seq 2929972659, win 29200, options [mss 1460,sackOK,TS val 238315 ecr 0,nop,wscale 7], length 0 13:37:53.104592 IP (tos 0x0, ttl 64, id 6502, offset 0, flags [none], proto TCP  $(6)$ , length 44)  $v$ host4.etf.bg.ac.rs.http > 10.0.2.15.37229: Flags [S.], cksum 0x73c2 (correc  $|{\tt t})$ , seq 34496001, ack 2929972660, win 65535, options [mss 1460], length 0 13:37:53.104618 IP (tos 0x0, ttl 64, id 30553, offset 0, flags [DF], proto TCP (  $|6)$ , length 40) 10.0.2.15.37229 > vhost4.etf.bg.ac.rs.http: Flags [.], cksum 0xae49 (incorre  $ct -> 0x196f$ , seq 1, ack 1, win 29200, length 0 13:37:53.104788 IP (tos 0x0, ttl 64, id 30554, offset 0, flags [DF], proto TCP (  $\vert$ 6), length 328) 10.0.2.15.37229 > vhost4.etf.bq.ac.rs.http: Flags [P.], cksum 0xaf69 (incorr ect -> 0xaf7b), seg 1:289, ack 1, win 29200, length 288 13:37:53.105038 IP (tos 0x0, ttl 64, id 6503, offset 0, flags [none], proto TCP  $(6)$ , length 40)  $v$ host4.etf.bq.ac.rs.http > 10.0.2.15.37229: Flags  $[.]$ , cksum 0x8a5f (correct ), seq 1, ack 289, win 65535, length  $\theta$ 13:37:53.115337 IP (tos 0x0, ttl 64, id 6504, offset 0, flags [none], proto TCP  $(6)$ , length 534)  $v$ host4.etf.bg.ac.rs.http > 10.0.2.15.37229: Flags  $[P.]$ , cksum 0xade6 (correc  $|t)$ , seq 1:495, ack 289, win 65535, length 494

Prikaz paketa pri povezivanju na sajt fakulteta ali uz opciju -vv.

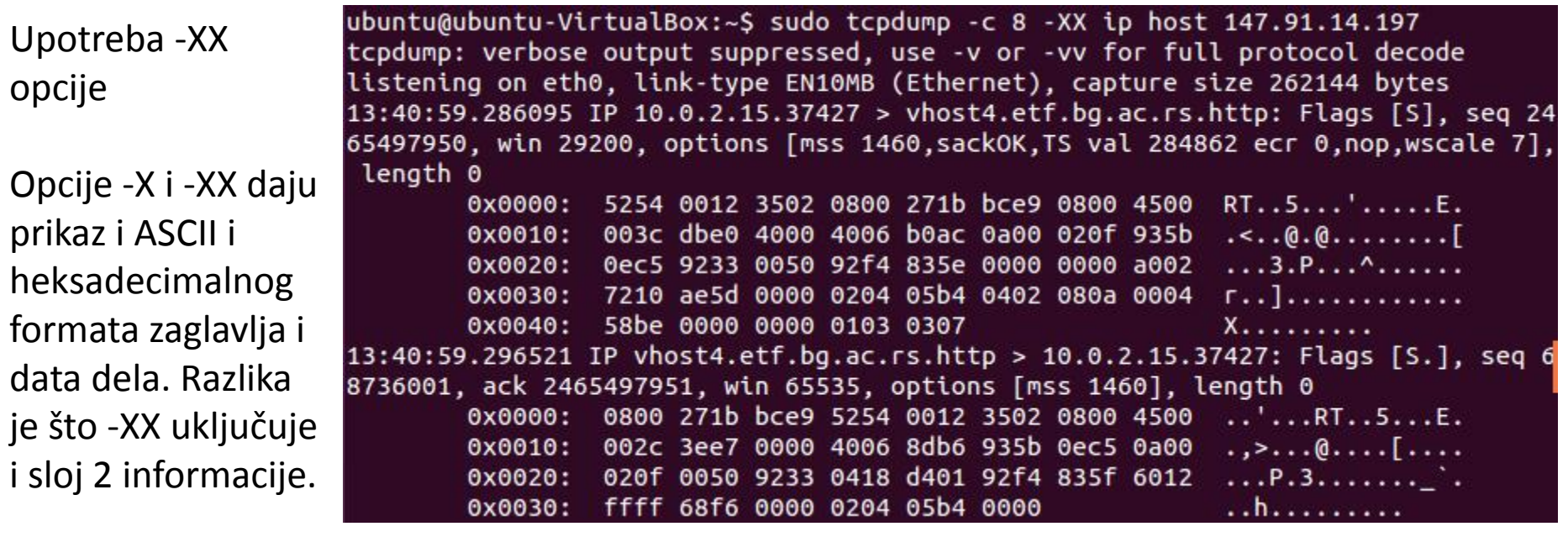

Varijanta sa -x i -xx radi samo prikaz heksadecimalnih vrednosti.

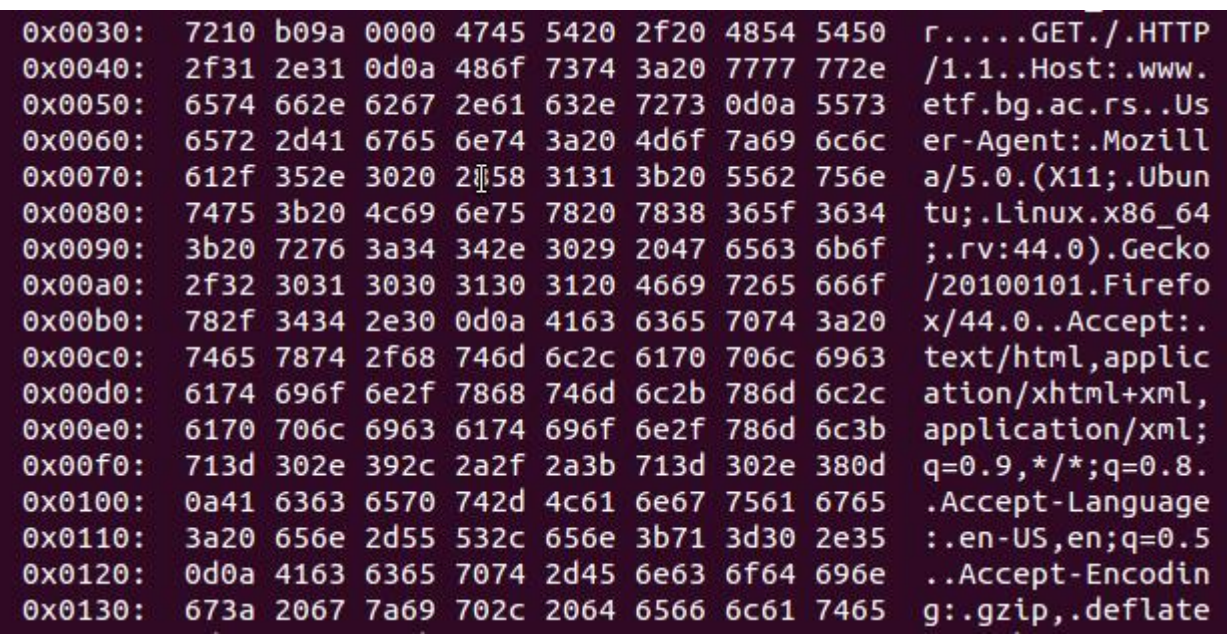

```
ubuntu@ubuntu-VirtualBox:~$ sudo tcpdump -X -c 1 -i eth0 ip proto 6
tcpdump: verbose output suppressed, use -v or -vv for full protocol decode
listening on eth0, link-type EN10MB (Ethernet), capture size 262144 bytes
13:52:09.306966 IP 10.0.2.15.50572 > muc03s14-in-f10.1e100.net.http: Flags [.],
ack 117538105, win 65320, length 0
        0x0000: 4500 0028 a65d 4000 4006 dcfe 0a00 020f E..(.]@.@.......
        0x0010: d83a d32a c58c 0050 3e36 0b39 0701 7d39 .:.*...P>6.9..}9
        0x0020: 5010 ff28 b78e 0000
                                                           P... (....
1 packet captured
2 packets received by filter
0 packets dropped by kernel
ubuntu@ubuntu-VirtualBox:~$ sudo tcpdump -XX -c 1 -i eth0 ip proto 6
tcpdump: verbose output suppressed, use -v or -vv for full protocol decode
listening on eth0, link-type EN10MB (Ethernet), capture size 262144 bytes
13:52:19.323022 IP 10.0.2.15.50572 > muc03s14-in-f42.1e100.net.http: Flags \lceil . \rceil,
ack 117538105, win 65320, length 0
        0x0000: 5254 0012 3502 0800 271b bce9 0800 4500 RT..5...'.....E.
        0x0010: 0028 a65e 4000 4006 dcfd 0a00 020f d83a
                                                           \ldots \ldots \ldots \ldots0x0020: d32a c58c 0050 3e36 0b39 0701 7d39 5010
                                                           .*...P>6.9..}9P.0x0030: ff28 b78e 0000
                                                           \ldots .
1 packet captured
2 packets received by filter
0 packets dropped by kernel
```
4500 predstavlja standardni početak IPv4 zaglavlja u heksadecimalnom formatu. Može se videti u drugom primeru da ispred njega sada stoji i zaglavlje sloja 2. Na slajdu 4 se može videti da je MAC adresa eth0 interfejsa 0800271bbce9.

svi podaci

možemo

kontrolisati

format ispisa

kada čitamo

ubuntu@ubuntu-VirtualBox:~\$ sudo tcpdump -c 1 -i eth0 ip proto 6 -w dumpfajl tcpdump: listening on eth0, link-type EN10MB (Ethernet), capture size 262144 byt es. 1 packet captured 13 packets received by filter 0 packets dropped by kernel ubuntu@ubuntu-VirtualBox:~\$ sudo tcpdump -r dumpfajl reading from file dumpfajl, link-type EN10MB (Ethernet) 13:59:03.049275 IP 10.0.2.15.37473 > vhost4.etf.bg.ac.rs.http: Flags [S], seq 25 Primetiti da su 4643658, win 29200, options [mss 1460,sackOK,TS val 555803 ecr 0,nop,wscale 7], length 0 ubuntu@ubuntu-VirtualBox:~\$ sudo tcpdump -XX -r dumpfajl upisani u fajl, a reading from file dumpfajl, link-type EN10MB (Ethernet) 13:59:03.049275 IP 10.0.2.15.37473 > vhost4.etf.bg.ac.rs.http: Flags [S], seq 25 4643658, win 29200, options [mss 1460,sackOK,TS val 555803 ecr 0,nop,wscale 7], length 0 0x0000: 5254 0012 3502 0800 271b bce9 0800 4500 RT..5...'.....E. 0x0010: 003c f6d1 4000 4006 95bb 0a00 020f 935b .<..@.@........[ 0x0020: 0ec5 9261 0050 0f2d 8dca 0000 0000 a002 ...a. P. -......... 7210 ae5d 0000 0204 05b4 0402 080a 0008 r..]............  $0x0030:$ ranije snimljen  $0x0040:$ 7b1b 0000 0000 0103 0307  ${............$ sadržaj iz fajla.ubuntu@ubuntu-VirtualBox:~\$ sudo tcpdump -xx -r dumpfajl reading from file dumpfajl, link-type EN10MB (Ethernet) 13:59:03.049275 IP 10.0.2.15.37473 > vhost4.etf.bg.ac.rs.http: Flags [S], seq 25 4643658, win 29200, options [mss 1460,sackOK,TS val 555803 ecr 0,nop,wscale 7], length 0 0x0000: 5254 0012 3502 0800 271b bce9 0800 4500 0x0010: 003c f6d1 4000 4006 95bb 0a00 020f 935b  $0x0020:$ 0ec5 9261 0050 0f2d 8dca 0000 0000 a002 7210 ae5d 0000 0204 05b4 0402 080a 0008  $0x0030:$ 7b1b 0000 0000 0103 0307  $0x0040:$ 

### Napomena

- U većini komandi (tcpdump, netstat, route, arp) rađenih u ovoj prezentaciji postoji i opcija -n
- Ova opcija sprečava da se vrednosti adresa ili portova prevedu u nazive
- Na primer, na slajdu 80 se može videti naziv veb servera fakulteta - opcija -n bi sprečila prevođenje što se vidi na primeru datom na ovom slajdu

ubuntu@ubuntu-VirtualBox:~\$ sudo tcpdump -c 8 -n ip host 147.91.14.197 tcpdump: verbose output suppressed, use -v or -vv for full protocol decode listening on eth0, link-type EN10MB (Ethernet), capture size 262144 bytes 14:04:38.227321 IP 10.0.2.15.37479 > 147.91.14.197.80: Flags [S], seg 2541199635 win 29200, options [mss 1460, sackOK, TS val 639598 ecr 0, nop, wscale 7], length 14:04:38.236627 IP 147.91.14.197.80 > 10.0.2.15.37479: Flags [S.], seq 161216001 ack 2541199636, win 65535, options [mss 1460], length 0 14:04:38.236753 IP 10.0.2.15.37479 > 147.91.14.197.80: Flags [.], ack 1, win 292 00, length 0

# Udaljeni pristup

- Omogućavanje udaljenog pristupa nekom računaru može biti korisno iz više razloga - više korisnika može istovremeno da koristi resurse računara, debagovanje prilikom razvoja i dr.
- Telnet udaljeni pristup predstavlja jedno od najstarijih rešenja
- Drugo popularno rešenje je SSH

- Telnet udaljeni pristup predstavlja jedno od najstarijih rešenja
- Prednost telneta je što je veoma jednostavan za konfigurisanje i upotrebu
- Na mašini kojoj se želi pristupiti je potrebno podignuti telnet server, a na klijent računaru treba imati instaliran telnet klijent (što je uglavnom uvek prisutno u distribucijama)
- Najveća mana telneta je što nije dovoljno siguran po difoltu se ne vrši enkripcija i npr. lozinka je vidljiva
- Ali zbog jednostavnosti se još uvek koristi kada sigurnost nije bitna ili je fizički obezbeđeno da ne može doći do prisluškivanja

- Telnet klijent je uglavnom već prisutan u većini distribucija, dok telnet server uglavnom treba instalirati
- Uz telnet server je potrebno instalirati i xinetd (ako nije instaliran)
- Na ubuntu distribuciji instalacija se vrši sa sudo apt-get install xinetd telnetd
- Potrebno je kreirati fajl *telnet* u */etc/xinetd.d* folderu i popuniti ga odgovarajućim sadržajem koje predstavlja postavke telnet servera
- Isto tako potrebno je u fajl /etc/inetd.conf dopisati liniju telnet stream tcp nowait telnet /usr/sbin/tcpd /usr/sbin/in.telnetd
- U novijim distribucijama inetd.conf fajl ne postoji i potrebno ga je kreirati (xinetd predstavlja naslednika inetd, ali zbog problema kompatibilnosti telnet aplikacije potrebno je kreirati ovaj fajl)
- Restartovati xinetd servis sa sudo service xinetd restart

• Primer sadržaja fajla *telnet* u */etc/xinetd.d* folderu service telnet

```
{
 disable = no
 flags = REUSE
 socket type = streamwait = no
 user = rootserver = /usr/sbin/in.telnetd
 log on failure += USERID
 log on success+= PID HOST EXIT
 log_type = FILE /var/log/xinetd.log
}
```
Primer povezivanja sa drugog računara. U ovom slučaju je korišćen računar na kome je instaliran Linux Mint (mogao je biti i Windows računar). Kao što se vidi dovoljno je ukucati iza telnet komande IP adresu udaljenog računara. Ispis whoami komande pokazuje da je zaista ostvaren udaljen pristup.

```
min[amint-VirtualBox \sim $ ls
Desktop
           Downloads novidocument
                                    Public
                                               Videos
Documents Music
                      Pictures
                                    Templates
mint@mint-VirtualBox ~ $ whoami
mint
mint@mint-VirtualBox ~$ tellnet 11.0.1.1Trying 11.0.1.1...Connected to 11.0.1.1.
Escape character is '^]'.
Ubuntu 15.04
ubuntu-VirtualBox login: ubuntu
Password:
Last login: Sun Dec 18 14:29:24 EST 2016 from 11.0.1.7 on pts/1
Welcome to Ubuntu 15.04 (GNU/Linux 3.19.0-66-generic x86 64)
 * Documentation: https://help.ubuntu.com/
ubuntu@ubuntu-VirtualBox:~$ whoami
ubuntu
ubuntu@ubuntu-VirtualBox:~$ exit
logout
Connection closed by foreign host.
```
- Na prethodnom slajdu je dat jednostavan prikaz udaljenog povezivanja
- Sve komande koje su dostupne kada se samo aktivira telnet ili sve opcije koje su na raspolaganju se mogu videti u man uputstvu telnet komande

Komanda open u telnet promptu otvara konekciju ka navedenom udaljenom hostu.

```
mint@mint-VirtualBox ~ s$ thentelnet> open 11.0.1.1Trying 11.0.1.1...Connected to 11.0.1.1.
Escape character is '^]'.
Ubuntu 15.04
ubuntu-VirtualBox login: ubuntu
Password:
Last login: Sun Dec 18 14:30:18 EST 2016 from 11.0.1.7 on pts/1
Welcome to Ubuntu 15.04 (GNU/Linux 3.19.0-66-generic x86 64)
 * Documentation: https://help.ubuntu.com/
ubuntu@ubuntu-VirtualBox:~$ logout
```
# **OpenSSH**

- Preporuka za udaljeni pristup je upotreba SSH zbog bolje bezbednosti u odnosu na telnet
- Kao i kod telnet-a potrebno je da se na udaljenoj strani instalira SSH server, a na klijent strani SSH klijent
- Da bi se server instalirao na Ubuntu distribuciji sudo apt-get install openssh-server
- Fajl */etc/ssh/sshd\_config* predstavlja konfiguracioni fajl za SSH server, a */etc/ssh/ssh\_config* za SSH klijenta
- Postoji velik broj opcija koje se mogu videti u man uputstvu za ssh komandu
- Samo logovanje na udaljeni računar u svojoj najjednostavnijoj varijanti se izvodi sa ssh *udaljenihost* ako se korisnička imena poklapaju, odnosno sa ssh *ime@udaljenihost* ako se ne poklapaju (korisničko ime naloga na udaljenom računaru)

## OpenSSH

```
ubuntu@ubuntu-VirtualBox:~$ ls
bin
        dir1Downloads
                                               Public
                                                       Templates Videos
                                     Music
Desktop Documents examples.desktop Pictures
                                               skripte test
ubuntu@ubuntu-VirtualBox:~$ ssh 11.0.1.8
ubuntu@11.0.1.8's password:
Welcome to Ubuntu 15.04 (GNU/Linux 3.19.0-66-generic x86 64)
 * Documentation: https://help.ubuntu.com/
Last login: Sun Dec 18 15:11:02 2016 from 11.0.1.1
ubuntu@ubuntu-VirtualBox:~S ls
Desktop
          Downloads
                            Music
                                      Public
                                                 udaljeni
Documents examples.desktop Pictures Templates Videos
ubuntu@ubuntu-VirtualBox:~$ exit
logout
Connection to 11.0.1.8 closed.
ubuntu@ubuntu-VirtualBox:~$ ls
bin
        dir1Downloads
                                     Music
                                               Public
                                                       Templates Videos
Desktop Documents examples.desktop Pictures
                                               skripte test
```
Primer logovanja u slučaju kada nalog na udaljenom računaru ima isto korisničko ime.

### OpenSSH

ubuntu@ubuntu-VirtualBox:~\$ ssh marko@11.0.1.1 The authenticity of host '11.0.1.1  $(11.0.1.1)'$  can't be established. ECDSA key fingerprint is d0:92:67:f3:b4:0e:28:0b:9d:b5:ff:49:14:62:21:7f. Are you sure you want to continue connecting (yes/no)? yes Warning: Permanently added '11.0.1.1' (ECDSA) to the list of known hosts. marko@11.0.1.1's password:

Prilikom prvog povezivanja prijavljuje se da je u pitanju nepoznati udaljeni računar i postavlja se pitanje da li da se doda u listu poznatih hostova tako da se ovo pitanje ne pojavljuje u budućnosti.

Primer kada se korisnička imena razlikuju. Sa whoami komandom možemo videti da je ostvaren udaljen pristup. Primetiti da sada nema pitanja kao na slici iznad.

```
ubuntu@ubuntu-VirtualBox:~S whoami
ubuntu
ubuntu@ubuntu-VirtualBox:~$ ssh marko@11.0.1.1
marko@11.0.1.1's password:
Welcome to Ubuntu 15.04 (GNU/Linux 3.19.0-66-generic x86 64)
 * Documentation: https://help.ubuntu.com/
Last login: Sun Dec 18 15:29:00 2016 from 11.0.1.8
marko@ubuntu-VirtualBox:~$ whoami
marko
marko@ubuntu-VirtualBox:~$ exit
logout
Connection to 11.0.1.1 closed.
ubuntu@ubuntu-VirtualBox:~$
```